# **ДЕРЖАВНИЙ УНІВЕРСИТЕТ ТЕЛЕКОМУНІКАЦІЙ**

# **НАВЧАЛЬНО-НАУКОВИЙ ІНСТИТУТ ТЕЛЕКОМУНІКАЦІЙ ТА ІНФОРМАТИЗАЦІЇ**

# **ФАКУЛЬТЕТ ТЕЛЕКОМУНІКАЦІЙ**

# **КАФЕДРА ТЕЛЕКОМУНІКАЦІЙНИХ СИСТЕМ ТАМЕРЕЖ**

### **НАВЧАЛЬНИЙ ПОСІБНИК**

# **ОСНОВИ ІНЖЕНЕРНОЇ ТА КОМП'ЮТЕРНОЇ ГРАФІКИ Частина ІІ**

### **ДЛЯ САМОСТІЙНОЇ РОБОТИ СТУДЕНТІВ З ДИСЦИПЛІНИ "ІНЖЕНЕРНА ТА КОМП'ЮТЕРНА ГРАФІКА"**

# **ЗАЇКА В.Ф., ТВЕРДОХЛІБ М.Г., ТАРБАЄВ С.І., ЧУМАК Н.С.**

# **ДЕРЖАВНИЙ УНІВЕРСИТЕТ ТЕЛЕКОМУНІКАЦІЙ**

# **НАВЧАЛЬНО-НАУКОВИЙ ІНСТИТУТ ТЕЛЕКОМУНІКАЦІЙ ТА ІНФОРМАТИЗАЦІЇ**

# **ФАКУЛЬТЕТ ТЕЛЕКОМУНІКАЦІЙ**

# **КАФЕДРА ТЕЛЕКОМУНІКАЦІЙНИХ СИСТЕМ ТАМЕРЕЖ**

# **НАВЧАЛЬНИЙ ПОСІБНИК**

# **ОСНОВИ ІНЖЕНЕРНОЇ ТА КОМП'ЮТЕРНОЇ ГРАФІКИ Частина ІІ**

# **ДЛЯ САМОСТІЙНОЇ РОБОТИ СТУДЕНТІВ З ДИСЦИПЛІНИ "ІНЖЕНЕРНА ТА КОМП'ЮТЕРНА ГРАФІКА"**

# **ЗАЇКА В.Ф., ТВЕРДОХЛІБ М.Г., ТАРБАЄВ С.І., ЧУМАК Н.С.**

Затверджено вченою радою факультету телекомунікацій навчально-наукового інституту телекомунікацій та інформатизації Державного університету телекомунікацій як навчальний посібник для студентів вищих навчальних закладів за напрямом «Телекомунікації та радіотехніка» (Протокол №4 від 22 листопада 2017 р.)

УДК 621.391.13 В 685 ББК 32.811

Рецензенти: доцент, д.т.н. Ільїн О.О. доцент, к.т.н. Отрох С.І.

**Заїка В.Ф., Твердохліб М.Г., Тарбаєв С.І., Чумак Н.С. Основи інженерної та комп'ютерної графіки. Частина ІІ.** Навчальний посібник підготовлено для самостійної роботи студентів вищих навчальних закладів. – Київ: ННІТІ ДУТ, 2017. – 75 с.

Посібник містить термінологічний словник, перелік та вказівки до виконання лабораторних робіт, необхідні теоретичні основи виконання графічних документів, вимоги стандартів щодо розробки графічних та текстових документів, приклади виконання.

Контрольні запитання і тестові завдання допоможуть студенту до самооцінки знань та підготовки до екзамену.

Навчальний посібник призначений для самостійної роботи студентів вищих навчальних закладів з навчальної дисципліни "Інженерна та комп'ютерна графіка " (ІКГ), які навчаються за спеціальностями за напрямами: "Телекомунікації та радіотехніка", "Комп'ютерна інженерія". Навчальна дисципліна має загально-інженерний характер, входить до циклу дисциплін спеціальної, професійної та практичної підготовки фахівців-зв'язківців, і є нормативною дисципліною. Завданням навчальної дисципліни є набуття студентами навиків для використання під час вивчення фахових дисциплін при розробці курсових, дипломних робіт (проектів), розрахунково-графічних робіт, а також при виконанні наукових експериментів та моделюванні.

# **ЗМІСТ**

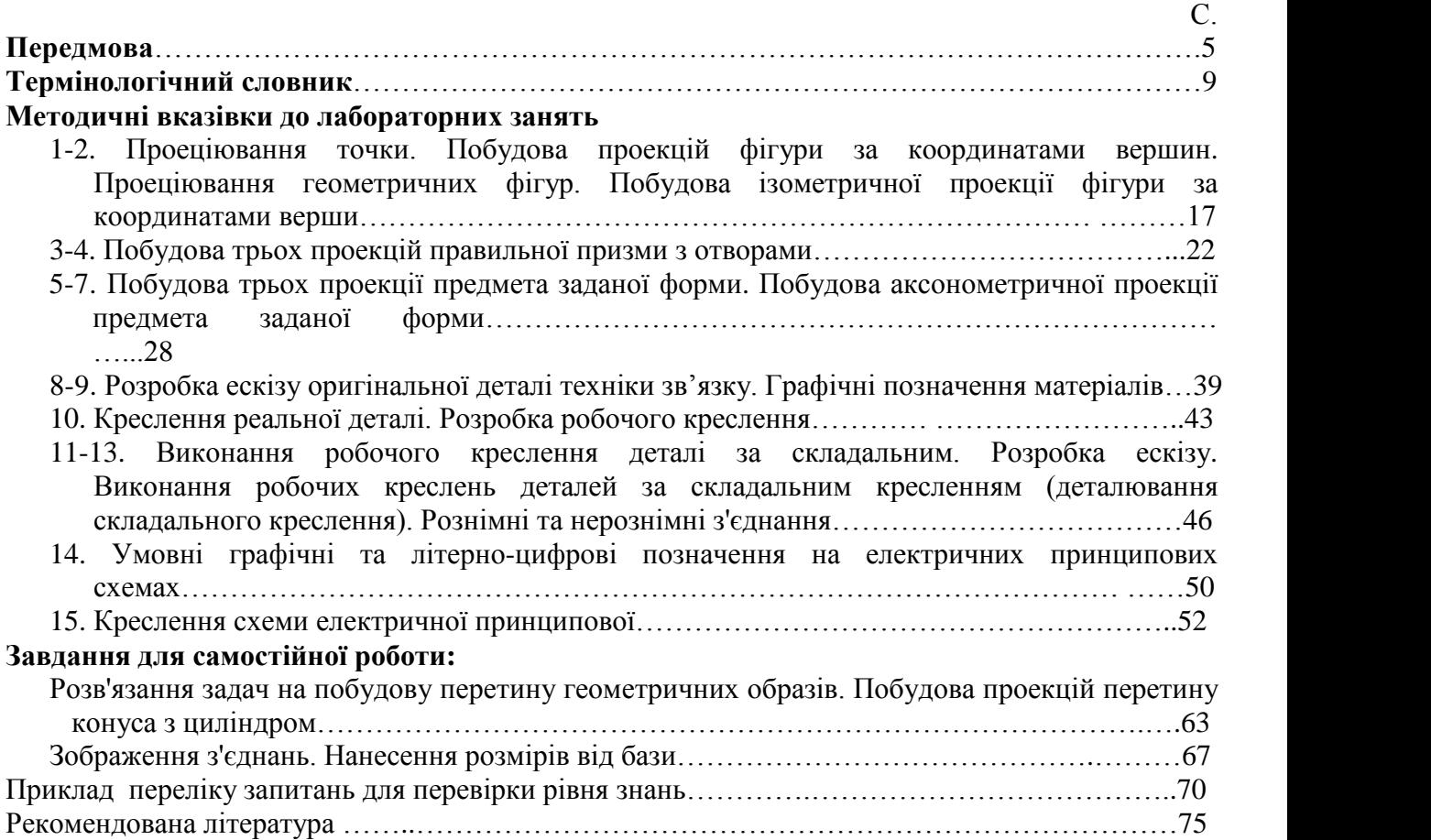

### **ПЕРЕДМОВА**

Навчальний посібник призначено для вивчення дисципліни "Інженерна та комп'ютерна графіка" (ІКГ) – має загально-інженерний характер і входить до циклу дисциплін спеціальної професійної та практичної підготовки для студентів вищих навчальних закладів усіх форм навчання за напрямами: Телекомунікації; Комп'ютерна інженерія.

Навчальний посібник відповідає програмі дисципліни ІКГ.

Навчальна дисципліна "Інженерна та комп'ютерна графіка" забезпечує загальне професійне спрямування процесу навчання студентів та їхню підготовку для вивчення всіх професійно-орієнтованих дисциплін. Графічна інформація відрізняється від словесної більшою конкретністю, виразністю, лаконічністю, враховується комплексний системний підхід до оволодіння студентами знань. Творчий колектив авторів намагалися максимально використовувати термінологію доступну і зрозумілу студентам 1 курсу. При вивченні дають можливість своєчасно адаптуватися до глибоких змін в техніці телекомунікацій, зростаючого потоку інформації, новітніх науково-технічних досягнень в галузі інформаційно комунікаційних технологій. Навчальна дисципліна спрямована на використання набутих навиків студентами під час вивчення фахових дисциплін для розробки курсових, дипломних робіт (проектів), розрахунково-графічних робіт, а також виконання наукових експериментів та моделювання.

Робота з навчальним посібником не виключає використання інших підручників та посібників, список яких подано наприкінці.

#### **Метою вивчення навчальної дисципліни є:**

з'ясування загальних понять про технічну документацію (ТД), номенклатуру документів, класифікацію за типами, розповсюдженням і терміном дії, стандартизацію ТД, про вимоги до розробки технічної та науково-технічної документації: змісту, форми викладу інформації, про схеми взаємозв'язку документів;

- опанування основними термінами, правилами оформлення, обліку, зберігання, передачі технічної та науково-технічної документації, навиками розробки та оформлення графічної документації, заявочної та звітної документації, гармонізації науково-технічної документації з вимогами міжнародних організацій з стандартизації;

з'ясування питань автоматизації процесів роботи з ТД, електронного документообігу сучасних інформаційно-комунікаційних технологій;

- формування у випускників активної позиції (за вимогами до сучасних спеціалістів), спрямованої на практичне використання одержаних в процесі вивчення дисципліни знань для розробки розрахунково-графічних робіт, курсових, дипломних робіт (проектів), виконання наукових експериментів та моделювання, для реалізації важливих завдань - інформатизації держави та входження до глобальної інформаційної інфраструктури.

#### **В результаті вивчення навчальної дисципліни студент повинен**:

уміти розуміти сутність, аналізувати порівнювати,, класифікувати, узагальнювати, конкретизувати основні поняття і етапи створення технічної документації, мислено експериментувати, моделювати, критично оцінювати сприйняту інформацію, чітко характеризувати процес, доводити і спростовувати, володіти та дотримуватись вимог чинних державних стандартів, оцінювати значення взаємозв'язку документів;

- розуміти і чітко дати визначення основних термінів, уміти користуватись правилами розробки, оформлення, обліку, зберігання, передачі технічної та науково-технічної документації, робити припущення і добирати переконливі аргументи на підтвердження висловлених тез,уміти розуміти сутність та значення методів проектування, володіти навиками розробки графічних документів, оформлення заявочної та звітної документації, впроваджувати раціональні прийоми роботи з ТД, а також користуватися технічними довідниками.

Курс вивчається протягом одного семестру. Теми за робочою навчальною програмою

### **Тема 1. ВИДИ ТЕХНІЧНОЇ ДОКУМЕНТАЦІЇ, ЗАГАЛЬНІ ПРАВИЛА ЇХ РОЗРОБКИ**

Вступ. Предмет дисципліни. ЇЇ наукове та методичне обґрунтування. Роль і місце дисципліни у підготовці фахівців зв'язку. Структура, порядок вивчення, звітування. З'ясування загальних понять про технічну документацію (ТД), види, номенклатуру документів, класифікацію за типами, розповсюдженням і терміном дії, стандартизацію ТД, про вимоги до розробки технічної та науково-технічної документації: змісту, форми викладу інформації, про схеми взаємозв'язку документів.

### **Тема 2. ТЕОРЕТИЧНІ ОСНОВИ ВИКОНАННЯ ГРАФІЧНИХ ДОКУМЕНТІВ ВИМОГИ СТАНДАРТІВ ЩОДО РОЗРОБКИ ГРАФІЧНИХ ТА ТЕКСТОВИХ ДОКУМЕНТІВ**

Поняття про нарисну геометрію. Утворення креслення з двох та трьох площин проекцій. Епюр Монжа. Пряма. Визначення дійсної величини відрізка. Дві прямі. Конкуруючі точки. Площина. Завдання на кресленні. Площина загального та окремого положення. Поверхні. Види поверхонь. Точка на поверхні. Поняття про розгортку поверхні. Позиційні задачі на взаємний перетин геометричних образів. Позиційні задачі І групи (одна з поверхонь – проецююча). Оглядово: позиційні задачі 2 та 3 груп (обидві поверхні непроецюючі). Проекційне креслення. Система стандартів ЄСКД. Формати, масштаби, лінії. Шрифти креслярські, основний напис, зображення, нанесення розмірів. Проеціювання геометричних тіл. Види. Розрізи. Аксонометричні проекції. Прямокутна ізометрія та диметрія. Зображення плоских та об'ємних фігур.<br>Робочі креслення та ескізи деталей техніки зв'язку. Вимоги до оформлення креслень. Кількість

зображень. Головне зображення. Різьба,зображення на кресленні. Послідовність читання та деталювання складальних креслень. Види електричних схем. Схеми електричні принципові. Номенклатура, основні нормативні складові, вимоги, правила стандартизації, розробки, оформлення, обліку, зберігання, передачі науково-технічної документації, користуватися технічними довідниками, ЄСКД.

### **Тема3. МЕТОДИ КОМП'ЮТЕРНОЇ ГРАФІКИ. ПРОГРАМНІ ЗАСОБИ**

Матеріали третьої теми спрямовані на ознайомлення студентами з програмними продуктів комп'ютерної графіки системи AutoCAD та Microsoft Visio, які дають можливість отримати хороші базові знання для освоєння інших пакетів САПР. Застосовувати комп'ютерну графіку як інструмент для виконання та оформлення технічної документації. Систематизувати уяву про форму предметів, виробляти уміння аналізувати форму, графічно відображати її методами проеціювання, читати різні зображення, освоїти способи побудови віртуальних моделей і креслень деталей(побудова простих геометричних об'єктів, які використовуються для виконання проекцій та їх редагування). Матеpіали теми спpямовані також на ознайомлення з основними правилами тривимірного моделювання, опанування студентами знань та навичок зображати об'єкти в багатовимірному просторі, що розвиває у студента не тільки просторове уявлення, але й дозволяє розв'язувати складні інженерні задачі. Розглядаються питання візуалізації, тонування моделей, а також питання на ознайомлення з основними правилами виконання креслення засобами системи Microsoft Visio. Зокрема, створення креслення прямокутної призми за програмою Microsoft Visio(за варіантами).

Основними формами вивчення дисципліни є лекції та лабораторні заняття, самостійна робота студента.

Лекція є одним з основних видів навчального процесу і методів навчання у ВНЗ. На лекціях закладаються основи розуміння студентами сутності знань, ставлення до цих знань, визначаються шляхи та способи їх отримання. Лекція повинна організувати творчу думку

студентів, активізувати їх роздуми над тією чи іншою проблемою. Стежачи за логікою викладення лекції, студенти повинні вчитися усвідомлювати основні поняття та положення технічних документів, самостійно виділяти та засвоювати головне. Студенти повинні враховувати, що лекція не копіює підручник, а висвітлює найбільш важливі та складні проблеми теми, тим більше, що галузь зв'язку є однією з мобільних галузей, де впровадження новітніх технологій прискорює рішення важливої політичної задачі - інформатизації держави.

Студентам рекомендується уважно прослухати та записати план лекції, стежити за ходом відповідного плану, за переходом від однієї частини плану до іншої. Головні тези лекції лектор виділяє різними засобами: затриманням або прискоренням темпу, підвищенням інтонації, більш виразною дикцією, повторенням окремих термінів, своїми записами на дошці, вказівкою, щоб студенти записали дане визначення або положення, виконали документ, у т. ч. за допомогою слайдів, плакатів та ін.

Конспект лекцій повинен представляти скорочений запис, за допомогою якого студент запам'ятовує основні положення з тієї чи іншої теми. Нові поняття, визначення та найбільш інформативні висновки слід записувати повністю, для спрощення їх подальшого відтворення. Це ж стосується різноманітних креслень, схем, які наводяться викладачем у процесі викладення матеріалу. Слід також застосовувати певні загальноприйняті позначення, скорочення записів, що застосовуються в науково-технічній літературі.

Всі лабораторні заняття розраховані на формування у студентів творчої індивідуальності, розвиток пізнавального інтересу, що, звичайно, стимулюється в умовах потреби самореалізації при виконанні розрахунково-графічних робіт. Оскільки справжній набуток особистості – це багаж знань, умінь, досвіду, які накопичено у ході власної самореалізації.

На самостійне опрацювання виносяться окремі теми, розроблені НПП кафедри в навчально-методичних посібниках та підручниках, електронному вигляді в інформаційній мережі ДУТ. Для полегшення самостійної роботи студентів (СРС) надається перелік основної та додаткової літератури, методичні рекомендаціх. До СРС розроблено пакети контрольних запитань кожної з тем курсу. Також рекомендується користуватися електронними версіями підручників, методичних розробок, посібників та довідників, підготовлених на кафедрі та представлених в інформаційній мережі університету або на оптичних дисках.

Отримані на лекціях, лабораторних заняттях, в процесі самостійної роботи знання спрямовані на підвищення рівня та засвоєння навчального матеріалу, на прищеплення умінь і навичок, розвиток просторового мислення.

Важливе місце у підготовці студентів займають різні види консультацій (тематичні, проблемні, настановні, оглядові).

#### **Методи контролю**

Контроль знань студентів проводиться у формі перевірки розроблених документів, опитування під час здавання графічних робіт, що проводиться регулярно під час проходження навчального курсу, перевірки виконання завдань до модульного контролю. Головна мета контролю: перевірка рівня засвоєння студентами основних термінів, положень, методів їх тлумачення та відтворення для практичного застосування у процесі фахової діяльності майбутнього фахівця з телекомунікацій; уміння аналізувати, порівнювати, класифікувати, узагальнювати, конкретизувати етапи створення технічної документації, мислено експериментувати, моделювати, володіти навиками розробки графічних документів та виконувати графічні роботи (креслення) різного типу складності; уміти розуміти сутність та значення методів проектування, а також користуватися технічними довідниками, ЄСКД. Поточний контроль проводиться за результатами виконання графічної роботи, яка складається з індивідуальних завдань, опитування на заняттях, виконання кваліфікаційних завдань за модулем.

Підготовка до модульного контролю спирається на використання навчальної програми з дисципліни, а також кваліфікаційних занять відповідного виду контролю. Підсумок модульного контролю враховує індивідуальні здібності, участь на лабораторних заняттях, індивідуальне виконання розрахунково-графічних робіт, СРС згідно фонду відповідного модуля.

Умовою допуску до екзамену є позитивні оцінки поточного контролю. За умов кредитно-модульної системи організації навчального процесу до підсумкового контролю допускають студентів, які набрали в сумі за всіма змістовими модулями більше 30 % балів від загальної кількості з дисципліни (або більше 50 % балів з поточного контролю за всіма змістовими модулями).

Відповіді оцінюються за 4-х бальною системою національної шкали, тестові завдання – за 100-бальною системою оцінювання за шкалою ЕСТS. В обох випадках оцінки згідно з методикою переведення показників успішності знань студентів перекладаються у відповідну систему оцінювання (таблиця 1)

- оцінка "відмінно" виставляється, коли студент виявляє глибокі і всебічні знання з курсу, рекомендованої літератури, аргументовано і логічно викладає навчальний матеріал, При виконанні практичного завдання студент застосовує системні знання навчального матеріалу.

- оцінка "добре" виставляється, коли студент твердо знає предмет, рекомендовану літературу, аргументовано викладає матеріал, вміє застосовувати теоретичні знання для аналізу успішного працевлаштування.

- оцінка "задовільно" виставляється, коли студент в основному знає предмет, рекомендовану літературу і вміє застосовувати отримані знання для аналізу успішного працевлаштування.

- оцінка "незадовільно" виставляється, коли студент не засвоїв зміст навчальної дисципліни.

![](_page_7_Picture_611.jpeg)

#### **Шкала оцінювання: національна та ЄКТС**

### **ТЕРМІНОЛОГІЧНИЙ СЛОВНИК**

**Абревіатура** (лат. abbrevio — скорочено) — складноскорочене слово, утворене з перших букв словосполучення (наприклад, **ЕОМ**— електронно-обчислювальна машина) або з його початкових слів.

**Абрис** — обрис предмета, нанесений за допомогою ліній.

**Абсциса** (лат. abscissa — відрізана) — координата точки по осі*х* в декартовій системі координат, що визначає її положення на площині або у просторі.

**Аксонометрія** (грец. axon — вісь і metreo — вимірюю) — спосіб зображення предметів на площині, що полягає в паралельному проеціюванні на яку-небудь площину предмета разом з обраною системою координат.

**Алгоритм** (лат. algorithmus, що пов'язано зіменем узбецького вченого IX століття Аль- Хорезмі) — система правил, що визначає дії чи операції, на основі послідовного виконання яких відбувається розв'язання поставленого завдання.

**Аналіз графічного складу зображення** — визначення геометричних побудов, необхідних для побудови контура зображення.

**Аналогія** (грец. analogia — відповідність) — подібність, схожість між предметами за певними ознаками.

**Апліката** (лат. applicatus — прикладений) — координата точки по осі *z* в декартовій системі координат, що визначає її положення у просторі.

**Апроксимація** (лат. approximo — наближаюсь) — наближена заміна складних об'єктів іншими, більш простими (наприклад, за міна кривих ліній ламаними).

**Арабські цифри** — назва десяти математичних знаків 0, 1, 2, **3,** 4, 5, 6, 7, 8, 9, за допомогою яких у десятковій системі числення записуються будь-які числа.

**Арка** (лат. arcus — дуга, вигин) — криволінійне перекриття прорізів у стіні (вікон, воріт, дверей) чи прольотів між двома опорами (колонами, стояками мосту тощо).

**Архітектура** (лат. architecture — будівничий) — мистецтво створення (проектування й побудови) будинків, споруд та їхніх комплексів, а також художній характер будівлі.

**Асиметрія** (грец. asymmetria — нерозмірність, невідповід ність) — відсутність або порушення симетрії.

**База** (грец. basis — основа) — основа або опора будь-чого. У кресленні базою називають вихідну поверхню, лінію чи точку, котра визначає положення деталі у механізмі (конструктивна база) чи при обробці або вимірюванні (технологічна база).

**Бісектриса** (лат. bis — двічі і seco — розсікаю) — пряма, що проходить через вершину кута і ділить його навпіл.

**Багатогранник** — геометричне тіло, з усіх боків обмежене плоскими багатокутниками гранями.

**Вал** — поширена у машинах і механізмах деталь, що передає обертальні зусилля чи підтримує інші деталі, які обертаються на ньому чи разом з ним (зубчасті колеса, шківи, зірочки тощо).

**Ватман** (від імені власника англійської паперової фабрики Whatman) — цупкий папір найвищого ґатунку для виконання креслення.

**Вектор** — (лат. vector — той, що несе) — відрізок прямої, що має певний напрям (направлений відрізок), який вказує стрілка на його кінці.

**Величина** — узагальнене поняття таких конкретних понять (довжини, площі, об'єму, ваги), які можна виразити додатним відношенням однорідних їм величин, обраних за одиницю вимірювання.

**Вигляд** — зображення повернутої до спостерігача видимої частини поверхні предмета.

**Вигляд головний** — зображення предмета на фронтальній площині проекцій, яке дає найбільш повне уявлення про його форму і розміри.

**Вигляд додатковий** — зображення предмета або його частини, утворене на площині, яка

не паралельна основним площинам проекцій.

**Вигляд місцевий** — зображення окремої, обмеженої частини поверхні предмета.

**Вигляд основний** — вигляд, утворений на одній з основних площин проекцій (горизонтальній, фронтальній чи профільній).

Вигляд, одержаний на фронтальній площині проекцій — *вигляд спереду* (головний вигляд).

Вигляд, одержаний на горизонтальній площині проекцій — *вигляд зверху.*

Вигляд, одержаний на профільній площині проекцій — *вигляд зліва.*

**Видимість на кресленні** — прийнята умовність зображення на кресленні видимих і невидимих контурів предметів. Проявом цієї умовності є зображення видимих контурів суцільною товстою основною лінією, а невидимих — штриховою.

**Вимірювання** — знаходження значення фізичної величини дослідним шляхом за допомогою призначених для цього вимірювальних засобів.

**Вимірювання розміру** — знаходження числового значення лінійної або кутової величини за допомогою вимірювального засобу.

**Виріб** — предмет чи набір предметів, що підлягають виготовленню на підприємстві.

**Відрізок** — частина прямої, обмежена з обох боків (позначають великими буквами, поставленими біля його кінців, наприклад *АВ).*

**Вісь обертання** — нерухома пряма лінія, навколо якої обертається твірна поверхні обертання.

**Вісь проекцій** — лінія перетину двох взаємно перпендикулярних площин проекцій.

**Взаємозамінність** — здатність однойменних і однотипних деталей займати своє місце у виробі при його складанні або під час ремонту без їх додаткової обробки, припасування чи регулювання.

**Геометрична побудова** — сукупність графічних дій, спрямованих на утворення елемента контура зображення на кресленні.

**Геометричне тіло** — замкнута частина простору, обмежена плоскими або іншими поверхнями чи їх поєднанням.

**Геометрія** — (грец. geometria — вимірювання Землі) — розділ математики, що вивчає просторові відношення і форми реального світу.

**Геометрія нарисна** — наука, що пояснює і обґрунтовує способи побудови зображень просторових форм на площині і розв'язування на ній просторових задач.

**Готовальня** — набір креслярських інструментів, зібраних у спеціальному футлярі.

**Грань багатогранника** — плоский багатокутник, що є частиною поверхні багатогранника і обмежений його ребрами.

**Графік** (грец. graphikos — зображений) — графічне зображення кількісної залежності якого-небудь явища чи процесу.

**Графіка** (грец. grapho — пишу, креслю, малюю) — вид образотворчого мистецтва, основним зображувальним засобом якого є рисунок, виконаний на папері олівцем штрихами і лініями без застосування фарб.

**Графічний** (грец. graphikos — зображений) — накреслений, поданий у вигляді креслення чи рисунка.

**Декартова система координат** — прямокутна система координат, призначена для визначення положення точки на площині (система двох координат) або у просторі (система трьох координат), у якій масштаби по всіх осях однакові.

**Деталювання** — процес розробки і виконання креслень деталей за кресленням складальної одиниці.

**Деталь** — виріб, виготовлений з однорідного за найменуванням і маркою матеріалу без застосування складальних операцій.

**Диметрія** — аксонометрична проекція з коефіцієнтами спотворення, однаковими по двох осях.

**Діагональ** (грец. diagonios — проведений від кута до кута) відрізок прямої, що сполучає дві

несуміжні вершини багатокут ника.

**Діаметр** (грец. diametros — поперечник кола) — найбільша з відстаней між двома точками кола. Вимірюється відрізком прямої, який з'єднує ці точки і проходить через центр кола.

**Дотична** — пряма, що має із замкненою кривою лише одну спільну точку.

**Дотична до кола** — пряма, що проходить через точку кола пер пендикулярно до радіуса, проведеного в цю точку.

**Дюйм** (голл. duim — великий палець) — одиницядовжини н англійській і американській системах мір. Один дюйм дорівнює 25,4 мм.

**Елемент деталі** — частина деталі певної форми та конструкції, призначена для виконання певної функції. До найпоширеніших елементів деталей належать фаски, канавки, проточки, пази, бур тики, плоскі грані, рифлення тощо.

**Еліпс** (грец. elleipsis — нестача) — плоска замкнута крива у вигляді овала.

**Ескіз** — графічний документ тимчасового користування, виконаний від руки без використання креслярських інструментів, в око мірному масштабі із збереженням приблизної пропорційності елементів зображуваного предмета і дотриманням правил виконання і оформлення креслень.

**Зазор** — додатна різниця між двома спряженими поверхнями деталей, що забезпечує можливість їх відносного переміщення у з'єднанні.

**Заокруглення** — плавний перехід по дузі кола від одного елемента контура зображення до іншого.

**З'єднання деталей** — декілька деталей, скріплених між собою певним способом з метою утворення деякої частини виробу.

**З'єднання нерознімне** — з'єднання деталей, що не передбачає можливості їх розбирання, тобто їх не можна розібрати без пошкодження або руйнування самих деталей чи елементів, що їх скріплюють.

**З'єднання рознімне** — з'єднання деталей, повторне складання і розбирання яких можливе без пошкодження чи руйнування самих деталей і елементів, що їх скріплюють.

Зображення — графічне відображення форми предмета у визначеному масштабі, виконане встановленим способом проеціювання і призначене для визначення потрібних геометричних властивостей предмета.

**Зображення головне** — зображення предмета, утворене на фронтальній площині проекцій.

**Зображення наочне** — зображення, призначене давати цілісне просторове уявлення про об'ємний предмет.

**Ізометрія** — аксонометрична проекція з коефіцієнтами спотворення, однаковими по всіх трьох осях.

**Квадрат** — прямокутник, у якого всі сторони однакові.

**Коефіцієнт спотворення** — відношення довжини проекції відрізка до справжньої довжини цього відрізка.

**Кола концентричні** — кола різних радіусів, що проведені з одного центра.

**Коло** — плоска замкнута крива, всі точки якої однаково віддалені від її центра.

**Компоновка креслення** — раціональне розміщення зображень на полі креслення для якнайповнішого і рівномірного використання його площі.

**Компонувати** — утворювати з окремих частин доцільне поєднання.

**Конструкція** (лат. constructio — побудова, складання) — побудова, взаємне розміщення частин виробу, його склад.

**Конструювання** — створення конструкції виробу відповідно до проекту або розрахунків.

**Контур** (франц. contour — обрис) — обрис якого-небудь предмета, лінія, яка окреслює форму.

**Контур зображення** — сукупність геометричних елементів, що окреслюють певне зображення на кресленні.

**Конус круговий** — геметричне тіло, обмежене замкнутою конічною поверхнею і круглою

основою, яка перетинає всі її твірні.

**Конусність** — відношення діаметра кола основи прямого конуса до його висоти, а для зрізаного конуса — відношення різниці діаметрів кіл основ до висоти (відстані між центрами цих основ).

**Конфігурація** (лат. configuratio — надання форми, розміщення) — зовнішній вигляд, обрис, а також взаємне розміщення яких- небудь предметів або їх частин.

**Координата** (лат. со — разом і ordinatus — упорядкований, визначений) — число, яким визначають положення точки на прямій, площині, у просторі.

**Копія** — точне відтворення якого-небудь документа чи зображення (графічного, текстового тощо).

**Косинець** — креслярський інструмент у вигляді плоского прямокутного трикутника для проведення ліній і побудови кутів на кресленні.

**Креслення** — технічний документ, що містить графічні зображення та символи і призначений для точного відображення суттєвих просторових ознак об'єкта (зовнішнього вигляду, будови, розмірів тощо).

**Креслення деталі** — графічний документ, що містить зображення деталі і всі інші дані, необхідні для її виготовлення і контролю.

**Креслення складальне** — графічний документ, що містить зображення складальної одиниці та інші дані, потрібні для її складання (виготовлення) і контролю.

**Креслярське приладдя** — інструменти і пристрої для виконання креслярсько-графічних робіт.

**Круг** — частина площини, яка обмежена колом і містить його центр.

**Куб** — правильний багатогранник, поверхню якого утворюють шість квадратів.

**Кут двогранний** — фігура, утворена двома півплощинами (гранями), які виходять із спільної прямої (ребра).

**Кут плоский** — фігура, утворена двома променями (сторонами), що виходять з однієї точки (вершини).

**Лекало** — креслярський інструмент у вигляді фігурної лінійки для проведення або перевірки на кресленнях кривих ліній.

**Лінії побудови** — лінії, якими попередньо виконують графічні побудови зображень на кресленнях.

**Лінійка** — креслярський інструмент, за допомогою якого проводять лінії на площині і виконують лінійні вимірювання.

**Лінія** (лат. Ііпеа — лляна нитка) — множина всіх послідовних положень точки, що рухається. За визначенням Евклід'а, «лінія — це довжина без ширини».

**Лінія крива** — лінія, що утворюється, коли рухома точка весь час змінює напрям руху.

**Лінія ламана** — лінія, утворена різнонаправленими відрізками прямої, які не перетинаються між собою.

**Лінія лекальна —** лінія змінної кривизни, яку проводять ЗІІ допомогою лекала.

**Лінія плоска —** лінія, у якоївсі точки належать одній площині.

**Лінія проекційного зв'язку —** лінія, що сполучає проекції точки на виглядах креслення.

**Лінія пряма** — лінія, що утворюється, коли рухома точка мас незмінний прямолінійний напрям руху.

**Макет** — об'ємний засіб навчання, який відображає тільки зовнішній вигляд натуральних об'єктів, не пояснюючи їх внутрішнього змісту.

**Масштаб** — відношення розмірів на кресленні до дійсних розмірів зображеного на ньому предмета.

**Нанесення розмірів** — проведення виносних і розмірних ліній і постановка розмірних чисел відповідно до існуючих вимог і правил.

**Наочність** — особливість графічного зображення, що дає можливість полегшувати уявлення про зображений предмет.

**Об'єкт** — фрагмент реальності, на яку спрямована активність пов'язаного з нею суб'єкта.

**Обрис поверхні** — зовнішній контур поверхні на її проекції.

**Овал** — опукла геометрична фігура, обмежена попарно спряженими дугами кіл, центри яких знаходяться всередині фігури.

**Олівець** (рос. карандаш: від тюрк, кара — чорнийі даш — камінь) — графітовий стержень у спеціальній оправі для проведення ліній і нанесення написів на папері.

**Ордината** (лат. ordinatus — упорядкований) — координата точки по осі *у* в декартовій системі координат, що визначає її положення на площині або у просторі.

**Оригінал** (лат. originalis — первісний) — справжній документ (текстовий, графічний), призначений для відтворення у копіях.

**Основний напис** (кутовий штамп) — таблиця встановленої форми, розміщена у правому верхньому куті поля креслення, до якої заносять відомості про осіб, що мають відношення до виконання креслення, назву зображеного на креслені виробу та деякі інші дані, необхідні для кращого розуміння креслення.

**Папір креслярський** — папір, призначений для виконання креслярських робіт.

**Паралелепіпед** — призма, основою якої є паралелограм (зокрема квадрат, ромб, прямокутник).

**Паралелепіпед прямокутний** — паралелепіпед, у якого бічні ребра перпендикулярні до площини основи.

**Паралелограм** — чотирикутник, у якого протилежні сторони паралельні.

**Паралельні прямі** — прямі, що лежать в одній площині і не перетинаються (тобто не мають спільних точок).

**Переріз** — зображення фігури, утвореної уявним перерізуванням предмета січною площиною. На перерізі показують тільки те, що знаходиться в січній площині.

**Периметр** (грец. perimetreo — вимірюю навколо) — довжина замкнутого контура, наприклад, сума всіх сторін багатокутника.

**Перпендикулярні прямі** — прямі, що перетинаються під прямим кутом.

**Перспектива** (франц. perspective — дивлюсь наскрізь, ясно бачу) — система зображення предметів на площині способом центрального проеціювання.

**Піраміда** (грец. pyramidos) — багатогранник, одна грань якого (основа) є багатокутник, а всі інші грані (бічні) — трикутники із спільною вершиною. За кількістю кутів основи розрізняють піраміди трикутні, чотирикутні і т. ін.

**Піраміда зрізана** — частина піраміди, обмежена основою, частинами бічних граней і перерізом піраміди площиною, паралельною основі.

**Планіметрія** — розділ елементарної геометрії, в якому вивчаються властивості фігур, що лежать у площині.

**Плоский предмет** — предмет, що має незначну товщину (висоту), яка в багато разів менша за його довжину і ширину.

**Площа** — одна з кількісних характеристик плоских геометричних фігур і поверхонь. Площа будь-якої плоскої фігури визначається як частина площини, обмежена плоскою замкнутою лінією.

**Площина** — найпростіша поверхня, положення якої в просторі визначається трьома точками, що не лежать на одній прямій.

**Площина проекцій** — площина, на якій одержують проекцію.

**Площина січна** — уявна площина, якою умовно розрізають предмет у тому місці, де необхідно виявити його форму.

**Поверхня** — множина всіх послідовних положень лінії, що рухається. У більш загальному випадку поверхню можна розглядати як спільну частину двох суміжних частин простору або ще як межу геометричного тіла. За визначенням Евкліда, «поверхнею є те, що мас тільки довжину і ширину».

**Поле креслення** — місце всередині рамки креслення.

**Призма** (грец. prisma — розпилена) — багатогранник, дві грані якого (основи) є рівними

багатокутниками з відповідно паралельними сторонами, а всі інші грані (бічні) - паралелограмами. За кількістю бічних граней призми поділяють на тригранні, чотиригранні і т. ін.

**Призма пряма** — призма, у якої бічні грані перпендикулярні до основи.

**Проекція** — зображення просторової форми, яке дістали проеціюванням її на будь-яку поверхню.

**Проекція аксонометрична** — наочне зображення, утворене на основі паралельного проеціювання предмета разом з обраною системою координат на яку-небудь площину.

**Проекція прямокутна** — проекція об'ємного предмета на площині, утворена прямокутним проеціюванням.

**Проеціювання** — процес утворення зображення просторової форми на будь-якій поверхні за допомогою світлових чи уявних зорових (проеціюючих) променів.

**Проеціювання центральне** — спосіб проеціювання, при якому всіпроеціюючі промені виходять з однієї точки — центра проеціювання.

**Проеціювання паралельне** — спосіб проеціювання, при якому всіпроеціюючі промені паралельні між собою і одночасно паралельні певному напряму проеціювання.

**Проеціювання прямокутне** — вид паралельного проеціювання, при якому напрям проеціювання перпендикулярний до площини проекцій.

**Промінь** — частина прямої, обмежена з одного боку точкою (напів-пряма).

**Промінь проеціюючий** — уявний промінь, проведений через об'єкт проеціювання у напрямі площини проекцій до зустрічі з нею.

**Прямокутник** — паралелограм, у якого всі кути прямі.

**П'ятикутник** — плоска фігура, обмежена замкнутою ламаною лінією з п'яти відрізків прямої.

**Рамка креслення** — розміщений на певній відстані від країв аркуша прямокутник, який обмежує місце виконання креслення.

**Рейсшина** (нім. геіbеп — креслити і Schiene — рейка) — спеціальна креслярська лінійка для виконання геометричних побудов, яка забезпечує високу точність проведення паралельних ліній.

**Рисунок технічний** — наочне (аксонометричне) зображення предмета, виконане від руки, з додержанням його пропорцій в розмірах на око.

**Різьба** — утворені на зовнішній чи внутрішній поверхні деталі однакові за формою і розмірами гвинтові виступи і канавки.

**Розгортка багатогранника** — сукупність багатокутників, що утворюють його грані, суміщених із однією площиною.

**Розгортка поверхні** — плоска фігура, що утворюється, коли поверхню тіларозрізати вздовж якоїсь лінії і сумістити з площиною.

**Розмір** — кількісний вираз лінійної або кутової величини.

**Розміри на кресленні** — числові дані в певній системі одиниць, що характеризують лінійні та кутові величини зображеного виробу і його елементів і не залежать від масштабу й точності виконання креслення.

**Розмітка** — нанесення на заготовку плоскої деталі контурів її зображення, осьових, центрових та інших ліній і знаків.

**Розрив** — умовний спосіб скорочення на кресленнях зображень довгих виробів.

Розріз — зображення предмета, уявно розрізаного січною площиною, на якому зображують те, що знаходиться в січній площині і поза нею.

Ромб — паралелограм, у якого всі сторони однакові.

**Сегмент** (лат. segmentum — відрізок, смуга) — плоска фігура, обмежена дугою кривої та хордою, що стягує її кінці.

**Сегмент круговий** — частина круга, обмежена дугою його кола і хордою, що стягує цю дугу.

**Сектор** (лат. sector — той, що розсікає) — частина плоскої фігури, обмежена двома напівпрямими, що виходять із внутрішньої точки фігури, і дугою контура.

**Сектор круговий** — частина круга, обмежена двома його радіусами і дугою кола цього круга.

**Символ** (грец. symbolon — знак, прикмета, ознака) — умовне позначення будь-якого предмета, величини або явища (символи математичні, хімічні, логічні, графічні тощо).

**Симетрія** (грец. symmetria — співрозмірність) — властивість геометричних фігур, яка полягає у чіткій відповідності розміщення їх парних частин відносно деякої середньої (центральної) лінії.

**Складальна одиниця** — виріб, складові частини якого підлягають з'єднанню між собою за допомогою складальних операцій.

**Складальне креслення** — графічний документ, який містить зображення складальної одиниці та інші дані, потрібні для складання (виготовлення) і контролю.

**Специфікація** — технічний документ у вигляді таблиці, в якому наводиться перелік частин складальної одиниці.

**Спряження ліній** — плавний перехід між двома лініями (між двома прямими, між прямою і дугою або між двома дугами) у вигляді дуги кола.

**Стандарт** (англ. standard — норма, зразок, мірило) — нормативно-технічний документ, який встановлює єдині обов'язкові вимоги до чогось (наприклад, вимоги до виконання та оформлення креслень).

**Стереометрія** — розділ елементарної геометрії, в якому вивчаються властивості просторових фігур.

**Стрілка** — гостре закінчення розмірної чи вказівної лінії на кресленні.

**Сфера** — поверхня, всі точки якої рівновіддалені від однієї точки — центра сфери.

**Схема технічна** — графічний документ, на якому показано у вигляді умовних зображень і позначень складові частини виробу і зв'язки між ними.

**Твірна** — лінія, яка, переміщуючись у просторі, утворює поверхню.

**Технічний рисунок** — наочне (аксонометричне) зображення предметів, побудоване від руки, без застосування креслярських інструментів, в окомірному масштабі.

**Топографія** — прикладний розділ геодезії, що вивчає методи зйомки місцевості з метою зображення її на плані.

**Транспортир** — креслярський інструмент, призначений для вимірювання і побудови кутів на кресленні.

**Трапеція** — чотирикутник, у якого дві протилежні сторони паралельні (основи), а дві інші — не паралельні (бічні сторони).

**Трапеція рівнобічна** — трапеція, у якої бічні сторони однакові.

**Трафарет** — пластинка з металу чи пластмаси, в якій прорізані фігури, букви, символи тощо, призначені для відтворення.

**Трикутник** — частина площини, обмежена трьома відрізками прямих (сторони трикутника), які попарно мають по одному спільному кінцю (вершини трикутника).

**Трикутник гострокутний** — трикутник, у якого всі кути гострі.

**Трикутник рівнобедрений** — трикутник, у якого дві сторони однакові.

**Трикутник рівносторонній** — трикутник, у якого всі сторони однакові.

**Трикутник прямокутний** — трикутник, у якого один кут прямий.

**Трикутник тупокутний** — трикутник, у якого один кут тупий.

**Фігура** (лат. figura) — зовнішній обрис, вигляд, форма предмета.

**Фігура геометрична** — конкретно визначена сукупність точок, ліній або поверхонь (наприклад, трикутник, трапеція, піраміда тощо).

**Фігура плоска** — фігура, всі точки якої належать одній площині.

**Формат креслення** — встановленірозміри аркуша креслярського паперу.

Хорда **(**грец. chorde — струна) **—** відрізок прямої, що сполучає дві довільні точки кривої

лінії.

**Циліндр** (грец. kylindros — катаю, кручу) — геометричне тіло, обмежене замкнутою циліндричною поверхнею і двома паралельними круглими основами, віддаль між якими називають висотою циліндра.

**Циліндр похилий** — циліндр, у якого твірні не перпендикулярні до його основи.

**Циліндр прямий** — циліндр, у якого твірні перпендикулярні до його основи.

**Циркуль коловий** (лат. circulus — коло, круг) — креслярський інструмент для проведення кіл заданих розмірів.

**Чотирикутник** — плоска фігура, утворена замкнутою лінією, яка складається з чотирьох ланок.

**Шаблон** (нім. Schablone — взірець, зразок) — інструмент у вигляді плоскої пластини певної форми і розмірів (інколи з прорізами), призначений для проведення кривих ліній або деяких складних контурів на кресленнях.

**Шестикутник** — плоский багатокутник, який має 6 сторін.

**Шестикутник правильний** — шестикутник, у якого всі сторони і кути однакові між собою.

**Шрифт креслярський** — упорядкована сукупність літер, цифр і знаків, призначених для виконання написів і позначень на всіх видах креслень і технічних документах.

**Штриховка** — умовне графічне позначення матеріалів на кресленні за допомогою ліній і штрихів.

# **ЛАБОРАТОРНІ РОБОТИ №1 та №2 ПРОЕЦІЮВАННЯ ТОЧКИ. ПОБУДОВА ПРОЕКЦІЙ ФІГУРИ ЗА КООРДИНАТАМИ ВЕРШИН. ПРОЕЦІЮВАННЯ ГЕОМЕТРИЧНИХ ФІГУР. ПОБУДОВА ІЗОМЕТРИЧНОЇ ПРОЕКЦІЇ ФІГУРИ ЗА КООРДИНАТАМИ ВЕРШИН**

**План**

Заняття №1. За матеріалами лекції виконати завдання: - побудувати три проекції прямокутної призми за заданими координатами 8-ми точок – вершин призми.

Заняття № 2.

1. За матеріалами лекції виконати завдання № 2 - побудувати ізометричну проекцію прямокутної призми за заданими координатами вершин.

2. Надати викладачу для перевірки креслення, виконане за завданням № 1.

Загальні вказівки по виконанню робіт

1. Креслення за курсом ІКГ виконується студентами на листах формату А3 (297 х 420 мм) та формату А4 (210 х 297 мм).

2. Креслення на форматі А4 виконуються при вертикальному розташуванні листа (довга сторона вертикальна). Креслення на форматі А3 можуть виконуються як при горизонтальному, так і при вертикальному розташуванні листа.

3. Листи для креслення беруться з ватманського паперу або якісного білого паперу для другу щільністю не менш 80 г/м<sup>2</sup>.

4. Креслення повинні мати рамку та основний надпис. Лінії рамки розташовуються - 20 мм від лівого краю та по 5 мм з інших боків. Основний надпис (кутовій штамп) виконується у відповідності з ГОСТ 2.104-68, форма 1 (див. [1], Рис.12.1а на ст. 214).

5. Кутовий штамп заповнюється таким чином (див. рис.4):

у центральному полі дається назва креслення (наприклад, «Прямокутна призма»,

у нижньому правому полі – назва організації (ДУТ),

у верхньому правому полі – позначення документа. Воно складається с назви групи, порядкового номеру роботи, крапки та номеру варіанта (наприклад, ІМД12 01.12),

у полі «Масштаб» - масштаб креслення,

у полі «Листів» - кількість креслень даного предмету або деталі (наприклад, у нашому випадку – 2; тут перший лист – три проекції, другий лист – ізометрія),

у полі «Лист» - номер листа креслення деталі (у нашому випадку 1 або 2),

справа від поля «Розробив» вказуються: прізвище та ініціали студента, що виконав роботу, далі підпис виконавця та дата виконання,

справа віл поля «Перевірив» - прізвище викладача, що перевіряє роботу.

Інші поля не заповнюються.

6. На кресленні усі написи виконуються креслярськими шрифтами відповідно ГОСТ- 2.304-81 (див. [1], розділ 1.3 на ст. 21 - 29). Розмір шрифту виконавець вибирає самостійно, виходячи зі зручності читання креслення, наявного місця та охайного вигляду.

7. Лінії креслення виконуються відповідно до ГОСТ 2.303-68 (див. [1], розділ 1.4 на ст. 30 - 33). При виконанні креслення олівцем рекомендується товщина товстої суцільної лінії 0,5 – 07 мм; товщина штрихової лінії - ½ товщини, товщина тонких ліній – 1/3 товщини товстої суцільної лінії.

#### **Завдання**

#### Завдання № 1.

На листі формату А3 (горизонтальне розташування) побудувати три прямокутні проекції призми (фронтальну, горизонтальну та профільну) відповідно даним варіанту.

#### Завдання № 2.

На листі формату А4 побудувати ізометричну проекцію призми відповідно даним варіанту.

Вказівки по виконанню роботи

1. Фігура – чотиригранна прямокутна призма будується за координатами вершин. Координати для побудови призми беруться з Таблиці 1 за варіантами. Номер варіанту дорівнює порядковому номеру прізвища студента у списку групи.

Ребра призми з'єднують вершини у такому порядку: A-B-C-D-A, E-F-G-H-E, A-E, B-F, C- G, D-H (див. рис. 1).

2. Креслення фігури спочатку, до перевірки його викладачем виконуються олівцем, тонкими лініями. Після перевірки та виправлення помилок креслення наводиться лініями відповідної товщини та вигляду.

До завдання № 1.

3. Побудову починають з креслення осей. Центр координат (*o*) розташовують у точці 180 мм від лівого краю листа та 140 мм від нижнього краю.

Для першої точки (А) за координатами знаходять її проекцію на кожній з трьох площин проекції і позначають буквою А. Далі знаходять проекції усіх інших точок та позначають їх відповідними буквами.

На кожній проекції з'єднують точки ребрами A-B, D-C, C-D і т.д. (див. рис. 1).

4. На кресленні показуються:

тонкими суцільними лініями координатні вісі з відповідними позначками: *x, y, z*,

товстими суцільними лініями видимі ребра призми,

пунктирними лініями невидимі ребра призми,

літерами A, B, C, D, E, F, G, E – вершини призми на кожній з трьох проекцій,

суцільними тонкими лініями – лінії зв'язку між проекціями.

До завдання № 2.

5. Побудову починають з креслення осей. Центр координат (*o*) розташовують у точці 100 мм від лівого краю листа та 150 мм від нижнього краю.

За координатами точок знаходять їх розташування на ізометричній проекції. З'єднують точки ребрами A-B, D-C, C-D і т.д.

6. На кресленні показуються:

тонкими суцільними лініями координатні вісі з відповідними позначками: *x, y, z*,

товстими суцільними лініями видимі ребра призми,

пунктирними лініями невидимі ребра призми,

літерами A, B, C, D, E, F, G, E – вершини призми на кожній з трьох проекцій.

![](_page_18_Figure_0.jpeg)

**Рис. 1. Позначки вершин призми**

Спосіб креслення осей для ізометричної проекції показаний на рис. 2.

![](_page_19_Figure_0.jpeg)

**Рис. 2. Креслення осей для ізометрії**

Приклад побудови ізометричної проекції точки за їїкоординатами показаний на рис. 3.

![](_page_19_Figure_3.jpeg)

**Рис. 3. Побудова ізометричної проекції точки А за координатами (40, 55, 100)**

Приклади виконання завдань № 1 та № 2 показані на рисунках 4 та 5.

### **Завдання на самостійну роботу**

Завдання № 1.

Виконати завдання №1 у тонких лініях.

Повторити за підручником правила креслення ліній та креслярських написів.

Завдання № 2.

Навести контурні лінії на кресленні до завдання № 1.

Виконати завдання №2 у тонких лініях.

### **Література:**

- 1. *Михайленко В.Е., Пономарев А.М.* Инженерная графика. К.: Выща школа, 1990. 303 с.
- 2. *Годик Е.И. и др.* Техническое черчение. 5-е изд. К.: Вища школа, 1983. 440 с.

### **ЛАБОРАТОРНА РОБОТА №3 та №4**

### **ПОБУДОВА ТРЬОХ ПРОЕКЦІЙ ПРАВИЛЬНОЇ ПРИЗМИ З ОТВОРАМИ. ЛІНІЇ КРЕСЛЕННЯ**

#### **План**

Кожна з лабораторних робіт (3 та 4) виконується на протязі одного заняття.

### **Заняття № 1**

За матеріалами лекції виконати завдання - побудувати три проекції шестигранної прямокутної призми з двома отворами за довільними розмірами; показати розрізи та проставити розміри.

#### **Заняття № 2**

Ознайомитися, накреслити приклади і вивчити призначення та спосіб зображення основних типів ліній креслення (виконується вдома).

#### **Завдання**

#### До заняття № 1

1. Побудувати три проекції фігури з наочного зразка, а саме: фронтальну (вигляд спереду) , горизонтальну (вигляд зверху) та профільну (вигляд зліва) проекції.

Фігура являє собою правильну шестигранну прямокутну призму здвома отворами – вертикальним та горизонтальним. Вертикальний отвір є циліндричним, вісь симетрії якого збігається з віссю призми. Горизонтальний отвір - прямокутний і розташований симетрично відносно осі призми.

Розміри фігури студент вибирає довільно, але таким чином, щоб креслення зайняло більшу частину листа.

2. На кожній з проекцій показати розрізи фігури.

3. Проставити розміри фігури.

Вигляд фігури ілюструє Рис. 1.

До заняття № 2

1. Накреслити типи ліній відповідно до ГОСТ 2.303-68, а саме:

а) суцільної товстої,

б) суцільної тонкої,

в) суцільної хвилястої,

г) штрихової,

д) штрих-пунктирної (тонкої),

є) розімкненої,

ж) суцільної тонкої зі зламами.

Відомості про типи ліній можна знайти у Таблиці 1.6 (с.31) у підручнику [1] (типи ліній  $1 - 5, 7, 8$ .

![](_page_22_Figure_0.jpeg)

**Рис. 1. Типовий вигляд фігури**

*Примітка.* Стандартна схема розташування виглядів на кресленні показана на Рис. 2. Число виглядів обирається в залежності від складності форми фігури від 1 до 6. Обов'язковим є наявність вигляду спереду. Далі використовують вигляди зверху та зліва. Необхідно використовувати мінімальну кількість виглядів, але достатню для повного зображення форми фігури. Що є «передом» фігури обирає виконавець креслення.

![](_page_22_Figure_3.jpeg)

**Рис. 2. Розташування проекційних виглядів на кресленні**

До завдання заняття № 1

1. Креслення виконується на листі формату А3 з горизонтальним розташуванням.

2. Призма розташовується таким чином, щоб на кресленні, на вигляді зверху дві вершини шестикутника лежали на горизонтальній вісі симетрії (див. рис.4).

3. Побудова креслення починається з компонування зображень на листі. Зображення (три проекції) необхідно розташувати таким чином, щоб воно знаходилися приблизно у центрі листа і займало більшу частину його площі. Для компонування проводяться дві горизонтальні лінії, які будуть обмежувати зверху та знизу фронтальну та профільну проекції, Для заданої фігури це є лінії, на які проецюються нижня та верхня грані фігури. Далі вибирається розташування осей симетрії на кожній з трьох проекцій. Після цього можна приступати до побудови проекцій

фігури.4. Будуються проекції зовнішньої частини фігури, тобто правильної шестигранної призми. Її побудову доцільно починами з креслення вигляду зверху, основою якого є правильний шестикутник. Креслиться коло, в яке вписується шестикутник (побудова правильного вписаного шестикутника показана на Рис. 3).

![](_page_23_Figure_6.jpeg)

**Рис. 3. Побудова правильного шестикутника, вписаного в коло**

Далі будується фронтальна проекція. При цьому використовуються знайдені положення ребер на вигляді зверху.

Будується вигляд зліва на базі даних фронтального вигляду та вигляду зверху.

5. Будуються проекції вертикального циліндричного отвору. Побудова починається з креслення кола на вигляді зверху. Далі будуються проекції отвору на вигляді спереду та вигляді зліва.

6. Будуються проекції горизонтального прямокутного отвору. Побудова починається з фронтального вигляду. Далі визначається проекція отвору на вигляді зверху, після чого – на вигляді зліва.

При побудові проекцій фігури та отворів показуються усі невидимі лінії (пунктирною лінією).<br>7. Робляться розрізи на кожній з трьох проекцій.

На фронтальній проекції розріз робиться вертикальною площиною, що проходить через вертикальну вісь симетрії призми паралельно площині проеціювання. Оскільки проекція є симетричною, розріз поєднується з виглядом, тобто на одній половині проекції (лівій) зображується нерозрізана фігура, на другій половині (правій) – розрізана (див. Рис. 4). Границя між розрізаною і нерозрізаною частинами проекції співпадає з віссю симетрії, тому вона не позначається.

Подібним чином робляться поєднані з виглядами розрізи на вигляді зверху і вигляді зліва.

Розріз на вигляді зверху створюється горизонтальною січною площиною. Оскільки фігура не має горизонтальної площини симетрії положення січної площини вибирається довільно і обране розташування площини необхідно показати на фронтальному вигляді. Розташування січної площини необхідно обирати так, щоб розріз був найбільш інформативним (у даному разі щоб розріз проходив через горизонтальний отвір та не співпадав з верхньою або нижньою площинами отвору). Розташування січної площини позначається за допомогою товстої розімкненої лінії зі стрілками, які вказують напрям погляду. З зовнішнього боку стрілок пишуться дві великі літери (див. рис. 4).

На вигляді зверху розріз позначається цими літерами через дефіс (наприклад, А – А). Розрізана частина звичайно показується нижче горизонтальної вісі симетрії зображення.

На вигляді зліва з віссю симетрії співпадає проекція ребра. У таких випадках для того, щоб не заважати зображенню ребра, границя з розрізаною частиною зміщується на невелику відстань вправо і показується тонкою хвилястою лінією (від руки).

*Примітка*. За правилами, якщо внутрішній вигляд симетричної деталі показується на розрізі, то на другій, нерозрізаній частині невидимі лінії не показуються (вони не потрібні, оскільки форма видна на розрізі). Але при виконанні завдання № 3, так як пунктирні лінії вже наведені, їх можна залишити.

8. Проставляються розміри. Розміри студент проставляє у відповідності з реальними розмірами фігури, які він накреслив. Масштаб приймається 1 : 1.

Розміри проставляються таким чином, щоб вони повністю визначали фігуру. У той же час зайві розміри, тобто розміри, які є похідними від інших, не повинні проставлятися. На кресленні обов'язково повинні бути показані габаритні розміри.

9. Креслення фігури до перевірки його викладачем виконуються олівцем, тонкими лініями. Після перевірки та виправлення помилок креслення наводиться лініями відповідної товщини та вигляду.

Приклад виконання завдання № 1 показані на рисунку 4.

До завдання заняття № 2.

1. Креслення виконується на листі формату А4. Основний напис можна не робити; у цьому разі знизу листа, над нижньою лінією рамки, в один рядок вказується: код креслення (група, номер креслення, варіант), «виконав:» прізвище студента, підпис виконавця та дата.

2. Розташування позначень та написів може бути довільним, але чітким та зрозумілим для сприйняття.

3. На кресленні для кожної лінії необхідно навести: назву лінії, правила зображення лінії та товщину (призначення лінії не вказується).

Копія Таблиці 1.6 підручника [1] показана на рисунку 5.

При оцінюванні викладачем роботи враховуються як виконання креслення, так і знання студентом призначення типів ліній, правила їх зображення.

#### **Завдання на самостійну роботу**

1. Закінчити виконання завдання № 1.

2. Повторити за підручником правила виконання розрізів та нанесення розмірів.

3. Виконати завдання № 2.

4. Вивчити призначення та спосіб зображення основних типів ліній креслення.

#### **Література:**

- 3. *Михайленко В.Е., Пономарев А.М.* Инженерная графика. К.: Выща школа, 1990. 303 с.
- 4. *Годик Е.И. и др.* Техническое черчение. 5-е изд. К.: Вища школа, 1983. 440 с.

![](_page_25_Figure_0.jpeg)

![](_page_25_Figure_2.jpeg)

![](_page_25_Picture_41.jpeg)

| <b>Наименование</b>                                     | Начертание | Толщина линии по<br>отжошению к толщине<br>свлошной толстой<br>линии | Основное назначение                                                                                                    |    |
|---------------------------------------------------------|------------|----------------------------------------------------------------------|----------------------------------------------------------------------------------------------------|----|
| 1. Сплошная<br>толстая -<br>основная                    |            | s                                                                    | Линии видимого контура<br>Линии перехода видимые<br>Линии контура сечения (вынесенного<br>и входящего в состав разреза)                                                                                                    |    |
| 2. Сплошная<br>тонкая                                   |            | От $s/2$ до $s/3$                                                    | Линии контура наложенного сечения<br>Линии размерные и выносные<br>Линии штриховки<br>Линии-выноски<br>Полки линий-выносок и подчеркива-<br>ние надписей<br>Линии для изображения пограничных<br>деталей («обстановка»)<br>Линии ограничения выносных элемен-<br>тов на видах, разрезах и сечениях<br>Линии перехода воображаемые<br>Следы плоскостей, линии построения<br>характерных точек при специальных<br>построениях | 31 |
| 3. Сплошная<br>волнистая                                |            | От $s/2$ до $s/3$                                                    | Линии обрыва<br>Линии разграничения вида и разреза                                                                                                    |    |
| 4. Штриховая                                            | 28         | От $s/2$ до $s/3$                                                    | Линии невидимого контура<br>Линии перехода невидимые                                                                                                    |    |
| 5. Штрих-<br>пунктирная<br>тонкая                       | 5…30<br>35 | От s/2 до s/3                                                        | Линии осевые и центровые<br>Линии сечений, являющиеся осями<br>симметрии для наложенных или вы-<br>несенных сечений                                                                                                    |    |
| 6. Штрих-<br>пунктирная<br>утолщенная                   | 38         | От s/2 до 2/3s                                                       | Линии, обозначающие поверхности,<br>подлежащие термообработке или по-<br>крытию<br>Линии для изображения элементов,<br>расположенных перед секущей плос-<br>костью («наложенная проекция»)                                                                                                    |    |
| 7. Разомкну-<br>тая                                     | 820        | От s до 3/2s                                                         | Линии сечений                                                                                                    |    |
| 8. Сплошная<br>тонкая с из-<br>ломами                   |            | От $s/2$ до $s/3$                                                    | Длинные линии обрыва                                                                                                    |    |
| 9. Штрих-<br>пунктирная<br>с двумя<br>точками<br>тонкая | 4…6<br>530 | От $s/2$ до $s/3$                                                    | Линии сгиба на развертках<br>Линии для изображения частей изде-<br>лий в крайних или промежуточных по-<br>ложениях<br>Линии для изображения развертки,<br>совмещенной с видом                                                                                                    |    |

Таблица 1.6. Линин чертежа

**Рис. 5. Копія таблиці 1.6 з підручника [1]**

### **ЛАБОРАТОРНІ РОБОТИ № 5 та № 6-7**

### **ПОБУДОВА КРЕСЛЕНЬ ПРЕДМЕТА ЗАДАНОЇ ФОРМИ**

#### **План**

Кожна з лабораторних робіт виконується: №5 на протязі одного заняття;

6-7 виконується на протязі 2 занять (4 год)

### **Заняття № 1**

1. За матеріалами лекції виконати завдання - побудувати три проекції предмета заданої форми за варіантами.

2. Надати викладачу для перевірки креслення виконане за попереднім завданням.

#### **Заняття № 2**

1. За матеріалами лекції виконати завдання - побудувати аксонометричну проекцію предмета за варіантами.

2. Надати викладачу для перевірки креслення виконане за завданням попередньої лабораторної роботи.

#### **Завдання**

#### Завдання № 1.

На листі формату А3 (горизонтальне розташування) побудувати три прямокутні проекції предмета (фронтальну, горизонтальну та профільну) за формою і розмірами відповідно даним варіанту. На кожній з проекцій зробити розріз. Проставити розміри предмета.

#### Завдання № 2.

На листі формату А4 побудувати аксонометричну проекцію предмета відповідно даним варіанту. Проекцію показати з розрізом ближньої лівої чверті предмета.

### **Вказівки по виконанню роботи**

1. Предмет являє собою прямокутну призму або циліндр з двома отворами – вертикальним та горизонтальним. Вертикальний отвір циліндричний, його вісь вертикальна і проходить через центр основи предмета. Горизонтальний отвір призматичний. Його ребра перпендикулярні фронтальній площині проекції, а площина симетрії збігається з вертикальною площиною симетрії предмета.

Дані про форму і розміри предмета наведені у Таблиці 1 за варіантами. Номер варіанту дорівнює порядковому номеру прізвища студента у списку групи.

Приклад вигляду предмета показаний на Рис. 1.

2. Креслення виконується у масштабі 1 : 1.

3. Креслення фігури до перевірки його викладачем виконуються олівцем, тонкими лініями. Після перевірки викладачем та виправлення помилок креслення наводиться лініями відповідної товщини та вигляду.

![](_page_28_Figure_0.jpeg)

**Рис. 1. Приклад вигляду предмета**

#### **До завдання № 1**

4. Побудова креслення починається з компонування зображень на листі. Зображення (три проекції) необхідно розташувати таким чином, щоб вони знаходилися приблизно у центрі листа і займали більшу частину його площі. Визначаються габаритні розміри предмету. Проводяться дві горизонтальні лінії, які будуть обмежувати зверху та знизу фронтальну та профільну проекції (для заданої фігури це є лінії, на які проеціюються нижня та верхня грані фігури). Під ними резервується місце для вигляду зверху. Далі вибирається розташування осей симетрії на кожній з трьох проекцій та вибирається центр осей на вигляді зверху.

5. Будуються проекції зовнішньої частини предмету, тобто правильної призми або циліндру. Її побудову доцільно починами з креслення вигляду зверху, основою якого є правильний багатокутник або коло. Креслиться коло заданого діаметру. Для призми в коло вписується правильний багатокутник (поділ кола на п'ять або вісім рівних частин показано, відповідно, на Рис. 3а та 3б).

Далі, з урахуванням вигляду зверху будується фронтальна проекція. При цьому для призматичних фігур використовуються знайдені на вигляді зверху положення ребер.

![](_page_29_Picture_566.jpeg)

30

![](_page_30_Picture_265.jpeg)

Примітки. \* Для призми – діаметр кола, в яке вписаний многокутник основи; для циліндра - діаметр кола основи.

\*\* Значення позначок див. на Рис. 2.

.

![](_page_30_Figure_3.jpeg)

**Рис. 2. Позначки розмірів горизонтального призматичного отвору**

![](_page_31_Figure_0.jpeg)

**Рис. 3. Поділ кола на 5 (а) та 8 (б) рівних частин**

Будується вигляд зліва на основі даних фронтального вигляду та вигляду зверху.

6. Будуються проекції вертикального циліндричного отвору. Побудова починається з креслення кола на вигляді зверху.

7. Будуються проекції горизонтального призматичного отвору. Побудова починається з фронтального вигляду. Креслиться прямокутник, трапеція або трикутник (в залежності від варіанту) з заданими розмірами. Далі визначається проекція отвору на вигляді зверху, після чого – на вигляді зліва.

8. Виконати розрізи на кожній з трьох проекцій.

На фронтальній проекції розріз робиться вертикальною площиною, що проходить через вісь симетрії предмета паралельно площині проеціювання. Розріз поєднується з виглядом, тобто на одній половині проекції (лівій) зображується нерозрізана фігура, на другій половині (правій) – розрізана (див. Рис. 4). Границя між розрізаною і нерозрізаною частинами проекції співпадає з віссю симетрії, і вона не позначається.

Аналогічно робляться поєднані з виглядами розрізи на вигляді зверху і вигляді зліва. Розріз на вигляді зверху створюється горизонтальною січною площиною. Вибирається розташування січної площини і позначається на фронтальному вигляді. Це робиться за допомогою товстої розімкненої лінії зі стрілками, які вказують напрям погляду, та двох великих літер. На вигляді зверху розріз позначається цими літерами через дефіс (А - А). Розрізана частина показується нижче горизонтальної вісі симетрії.

Якщо на проекції з віссю симетрії співпадає ребро, то розріз зміщується дещо вправо і поділ розрізаної та нерозрізаної частин показується тонкою хвилястою лінією.

Невидимі лінії показуються лише у тому випадку, коли симетричну їй лінію на розрізі теж не видно.

9. Проставляються розміри.

Приклад виконання креслення за завдання № 1 показаний на Рис. 4.

### **До завдання № 2**

10. Побудова аксонометричної проекції. Для предметів, зовнішня форма яких є призма, будується диметрія, для циліндричних предметів – ізометрія.

Побудову починають з креслення на листі координатних осей і вибору їх розташування. Для полегшення побудови проекції центр координат доцільно розташувати у центрі нижньої основи предмету. На листі центр координат слід розмістити таким чином, щоб проекція зайняла центральну частину вільної площі листа.

Спосіб побудови осей для ізометрії та диметрії показані на Рис. 5.

При побудові точок на аксонометричних проекціях використовуються такі масштаби:

- для ізометрії лінії паралельні осям координат мають довжину у відповідності з масштабом креслення (у нашому випадку 1 : 1);

- для диметрії лінії паралельні осям координат *X* та*Z* мають довжину у відповідності з масштабом креслення, а лінії паралельні осі *Y* мають половинну довжину (див. Рис. 5).

![](_page_33_Figure_0.jpeg)

![](_page_34_Figure_0.jpeg)

**Рис. 5. Побудова координатних осей для ізометрії (а) та диметрії (б)**

11. Після нанесення координатних осей будується проекція предмета.

При наявному кресленні проекцій предмета (епюрі) можна побудувати аксонометричну проекцію за простим алгоритмом – побудовою по точкам. Загальний принцип побудови такий:

а) знаходяться положення точок – проекції вершин предмету; кожна точка на аксонометричній проекції будується за відомими координатами, ці координати беруться з епюру;

б) проекції вершин з'єднуються лініями – проекціями ребер;

в) визначають, які лінії видимі, та які невидимі, і наводять їх, відповідно, суцільними або пунктирними лініями.

На рис. 6 показаний приклад послідовності побудови предмету у вигляді шестигранної призми, епюр якої показано на Рис. 4.

![](_page_35_Figure_0.jpeg)

![](_page_35_Figure_1.jpeg)

**Рис. 6. Приклад побудови аксонометричної проекції**

Ця послідовність така:

- будується проекція основи (по шести точкам),
- будується проекція верхньої грані;
- вершини граней з'єднуються боковими ребрами;
- будуються лінії перерізу призми на рівнях нижньої та верхньої граней горизонтального призматичного отвору;
- будуються проекції чотирьох кіл в місцях перетину циліндричного отвору з гранями фігури;
- з предмету «вирізається» передня, ліва чверть;
- визначаються видимі та невидимі лінії; невидимі витираються, видимі наводяться товстими суцільними лініями; штрихуються поверхні розрізів (напрям та кут штриховки показані на Рис. 8).

12. Спосіб побудови еліпсів - аксонометричних проекцій горизонтального кола (тобто розташованого в площині XOY) показаний на Рис. 7. Спочатку будуються точки еліпсів. Далі
точки з'єднуються за допомогою лекала. На рисунку показані співвідношення відстаней між протилежними точками еліпсів та діаметром кола.

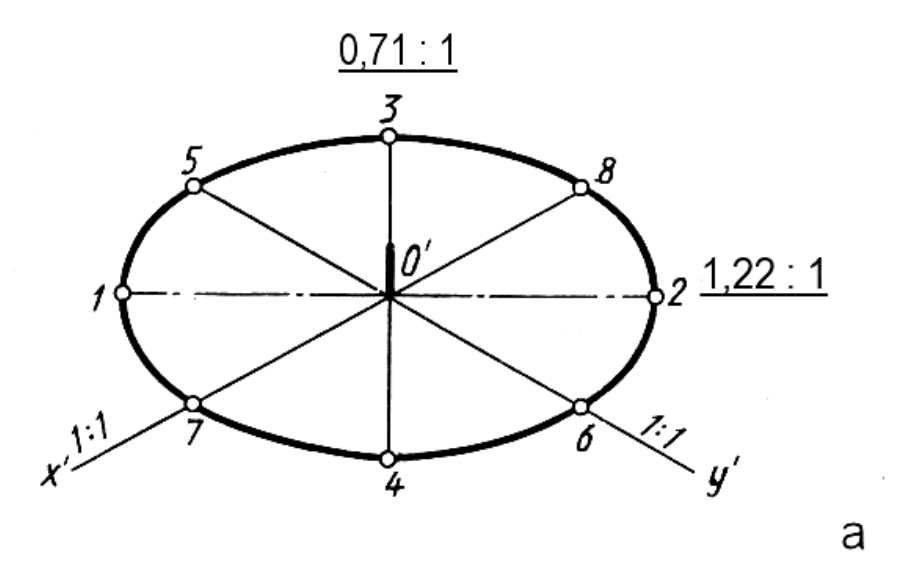

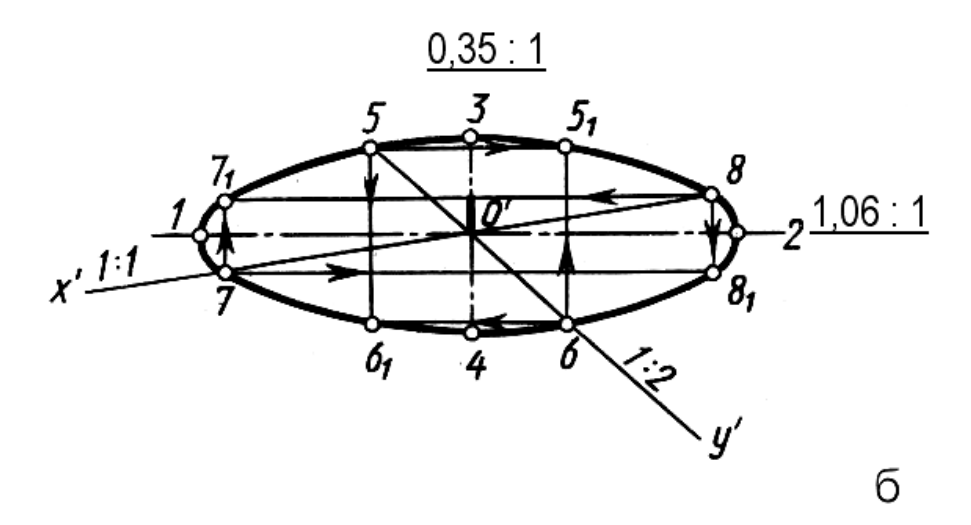

**Рис.7. Побудова ізометричної (а) та диметричної (б) проекцій горизонтально кола**

Приклад виконання креслення за завданням № 2 показаний на Рис. 8

#### **Завдання на самостійну роботу**

## **Заняття № 4**

Закінчити у тонких лініях виконання завдання № 1.

# **Заняття № 5**

Навести контурні та інші лінії на кресленні за завданням № 1. Виконати завдання № 2 у тонких лініях.

#### **Література:**

- 1. *Михайленко В.Е., Пономарев А.М.* Инженерная графика. К.: Выща школа, 1990. 303 с.
- 2. *Годик Е.И. и др.* Техническое черчение. 5-е изд. К.: Вища школа, 1983. 440 с.

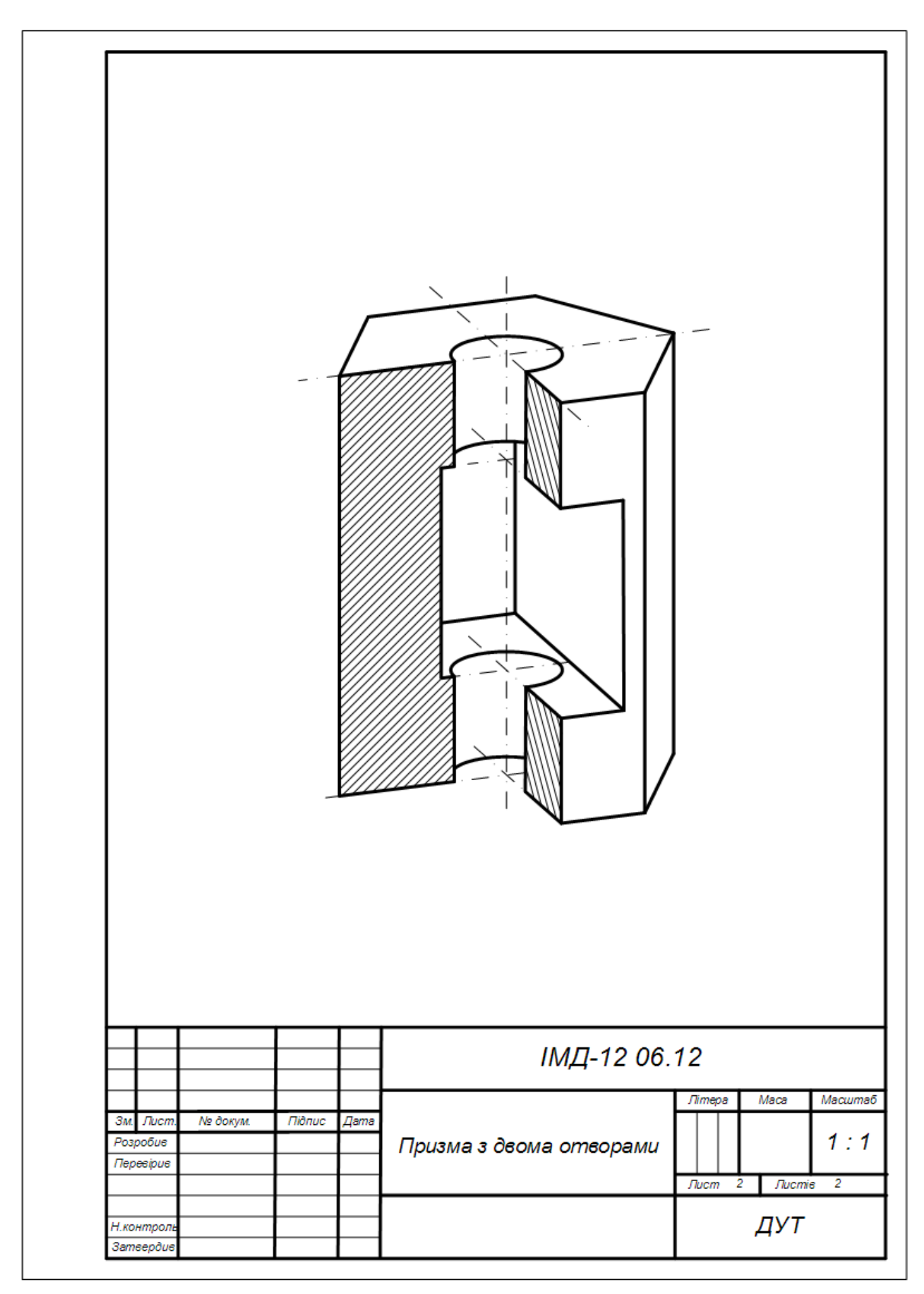

Рис.8. Приклад виконання завдання № 2

#### **ЕСКІЗИ. ВИКОНАННЯ ЕСКІЗУ ФЛАНЦЯ. РОЗРОБКА ЕСКІЗУ ОРИГІНАЛЬНОЇ ДЕТАЛІ ТЕХНІКИ ЗВ'ЯЗКУ. ГРАФІЧНІ ПОЗНАЧЕННЯ МАТЕРІАЛІВ.**

# **План**

Кожна з лабораторних робіт (8 та 9) виконується на протязі одного заняття.

### **Заняття № 1**

1. За матеріалами лекції виконати завдання - накреслити ескіз деталі (фланця).

#### **Заняття № 2**

2. Ознайомитися, накреслити приклади і вивчити способи позначення на кресленні матеріалів (виконується вдома).

### **Завдання**

# **До заняття № 1**

1. Накреслити ескіз фланця відповідно прикладу, зображеному на рис. 1.

2. При нанесенні розмірів значення, що обведені на рисунку колом (44, 30 та 3), розрахувати відповідно варіанту. Значення розмірів визначаються шляхом ділення чисел 44, 30 та 3 на коефіцієнт k.

k визначається номером варіанта (N) за формулою:

 $k = 1 + 0,1N$  при  $N \le 10$ ,

 $k = 1 + 0.01N$  при  $N > 10$ .

Номер варіанту (N) дорівнює порядковому номеру запису студента у журналі групи. До заняття № 2.

Накреслити графічні позначення матеріалів відповідно до ГОСТ 2.306-68, а саме:

а) металів,

б) неметалічних матеріалів,

в) дерева,

г) каменю,

д) кераміки,

е) бетону,

ж) скла,

з) рідини,

і) ґрунту.

Відомості про способи позначення матеріалів можна знайти на Рис. 11.16 (с.209) у підручнику [1].

#### **Вказівки до виконання роботи**

#### **До завдання заняття № 1**

1. Ескіз виконується на розгорнутому аркуші зошиту у клітинку олівцем без використання лінійки та циркуля («від руки»).

2. Ескіз виконується з додержанням усіх правил проекційного креслення.

3. Розміри дотримуються приблизно.

При перевірці роботи викладачем оцінюється ступінь дотримання правил креслення та знання студентом правил, використаних при виконанні ескізу.

# **До завдання заняття № 2**

1. Креслення виконується на листі формату А4. Основний напис можна не робити; у цьому разі знизу листа, над нижньою лінією рамки, в один рядок вказується: код креслення (група, номер креслення, варіант), «виконав:» прізвище студента, підпис виконавця та дата.

2. Розташування позначень та написів може бути довільним, але чітким та зрозумілим для сприйняття.

3. На кресленні для кожного матеріалу навести назву матеріалу та його графічне позначення.

Копія Рис. 11.16 підручника - на рисунку 2.

При оцінюванні викладачем роботи враховуються як виконання креслення, так і знання студентом позначень матеріалів.

# **Завдання на самостійну роботу**

1. Визначити якими будуть вигляди накресленої деталі (фланцю): зліва, зверху.

2. Повторити використані у ескізі правила нанесення розмірів.

3. Виконати завдання №2.

4. Вивчити позначення матеріалів на кресленні.

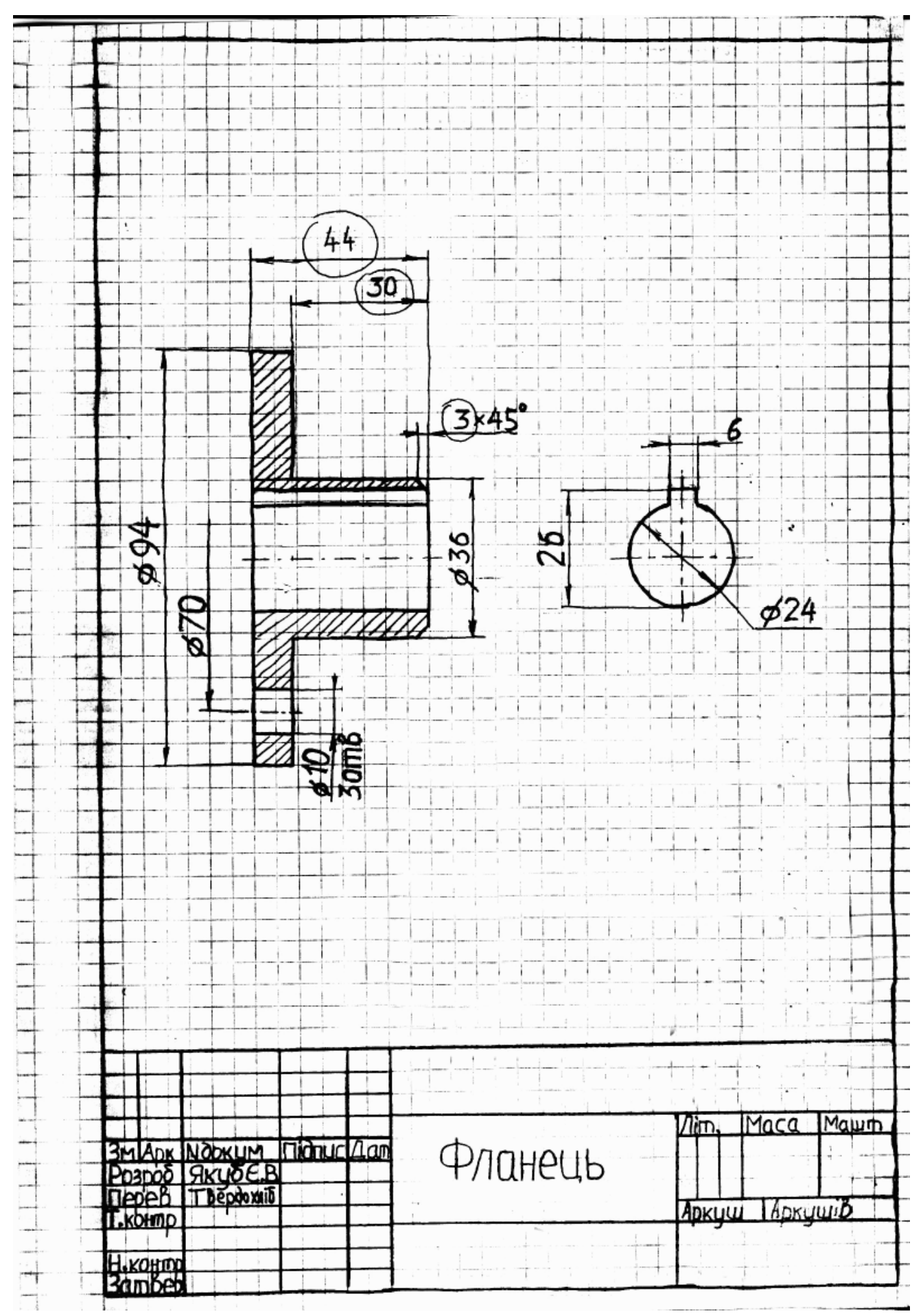

**Рис. 1. Виконання ескізу фланця**

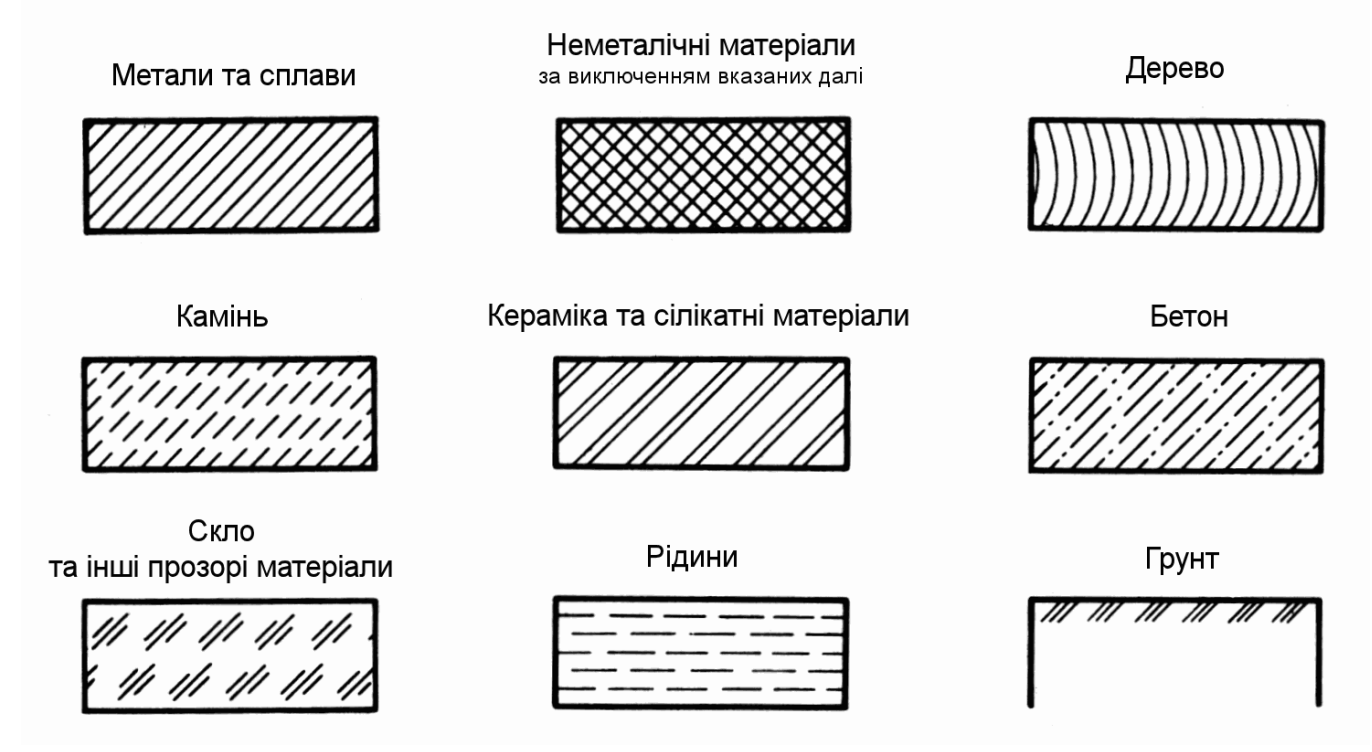

**Рис. 2. Копія рис. 11.16 з підручника [1]**

# **Література:**

1. *Михайленко В.Е., Пономарев А.М.* Инженерная графика. – К.: Выща школа, 1990. - 303 с. 2. *Годик Е.И. и др.* Техническое черчение. – 5-е изд. – К.: Вища школа, 1983. – 440 с.

# **ЛАБОРАТОРНА РОБОТА №10**

# **КРЕСЛЕННЯ РЕАЛЬНОЇ ДЕТАЛІ. РОЗРОБКА РОБОЧОГО КРЕСЛЕННЯ ДЕТАЛІ ТЕХНІКИ ЗВ'ЯЗКУ**

## **План**

Лабораторна робота виконується на протязі занять.

- 1. Вибір студентом реальної деталі.
- 2. Розробка ескізу обраної реальної деталі.
- 3. Розробка робочого креслення реальної деталі.

4. Дати на перевірку викладачу виконану роботу за завданням попередньої лабораторної роботи.

#### **Завдання**

- 1. Вибрати з запропонованого набору деталей деталь для подальшої роботи.
- 2. Узгодити вибір деталі з викладачем.
- 3. Розробити ескіз деталі.
- 4. Розробити робоче креслення деталі.

#### **Вказівки до виконання роботи**

- 1. На початку лабораторного заняття студент обирає деталь з наявного у лабораторії набору деталей та узгоджує з викладачем доцільність роботи з цією деталлю.
- Примітка. Оцінка за виконання завдання залежить не тільки від точності та якості виконання креслення деталі, а і від складності деталі для креслення. За виконання креслення «нескладної» деталі студент не може отримати оцінку «відмінно».
- 2. Вивчається форма деталі та обирається сукупність виглядів, необхідних / доцільних для креслення деталі.

Можливі вигляди та їх розташування показані на рис. 1.

3. Обирається набір розрізів та перерізів, що будуть використані на кресленні.

- *Примітка.* Доцільно обирати такий спосіб зображення деталі, який використовує мінімальну кількість виглядів.
- На рисунках 3 та 4 приклади використання складних розрізів.
- 4. Виконується ескіз деталі.
- 5. Наносяться на ескізі розміри деталі.

6. Студент демонструє зроблений ескіз та деталь викладачеві і коригує ескіз у відповідності з зауваженнями викладача.

7. Обирається формат листа, на якому буде виконувати робоче креслення. Креслення може виконується на листах формату А4 або А3 з горизонтальним чи вертикальним розташуванням. 8. Студент виконує робоче креслення.

Спочатку креслення виконується в «тонкому олівці». Далі доцільно проконсультуватися з викладачем. Після консультації студент завершує розробку креслення.

Оцінка роботи студента залежить від вірності та якості виконання креслення, а також від складності деталі.

### **Завдання на самостійну роботу**

Закінчити виконання роботи.

### **Література:**

1. *Михайленко В.Е., Пономарев А.М.* Инженерная графика. – К.: Выща школа, 1990. - 303 с.

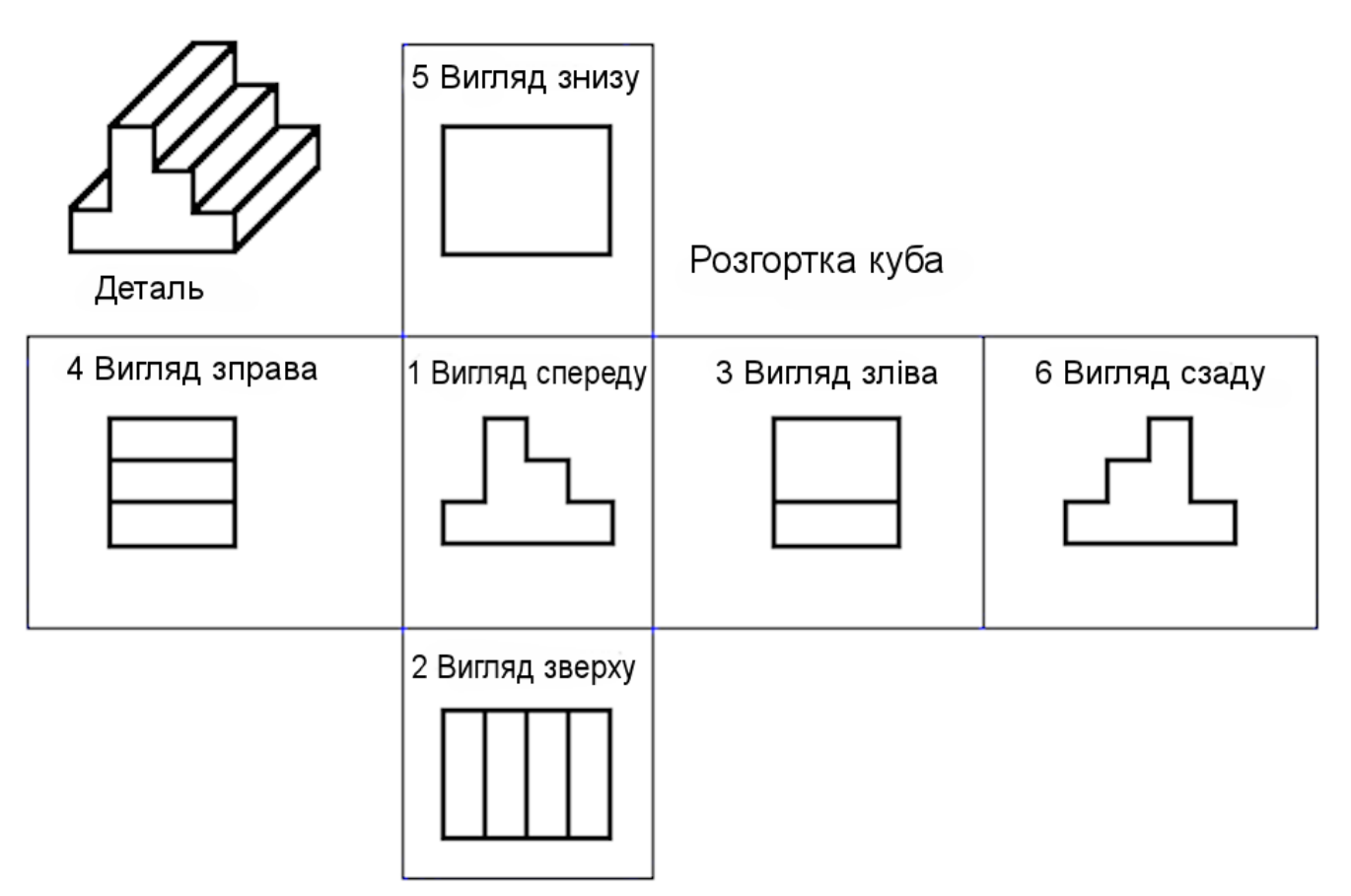

**Рис. 1. Вигляди та їх розташування на кресленні**

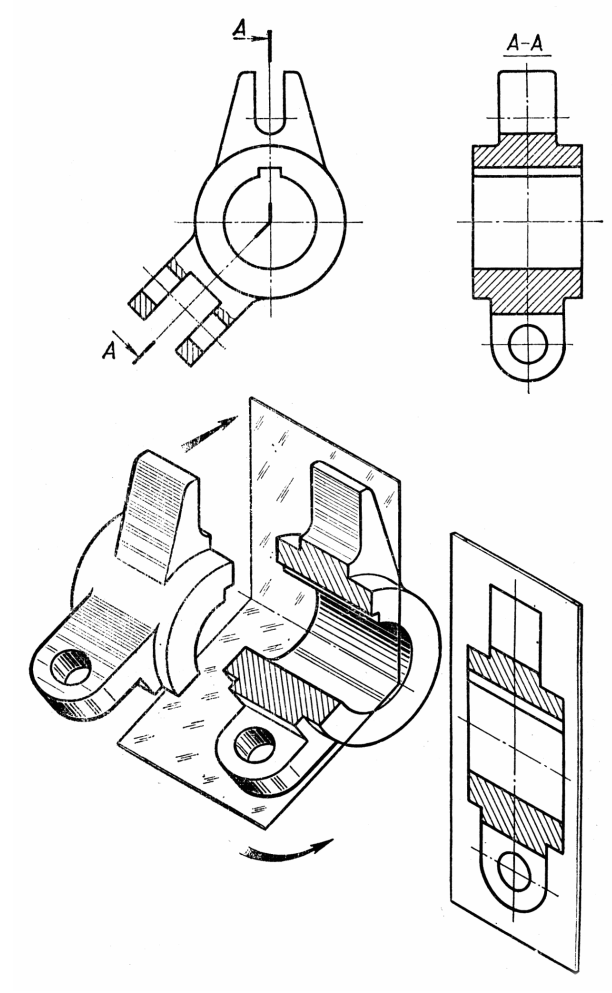

**Рис. 2. Приклад використання ламаного та місцевого розрізів**

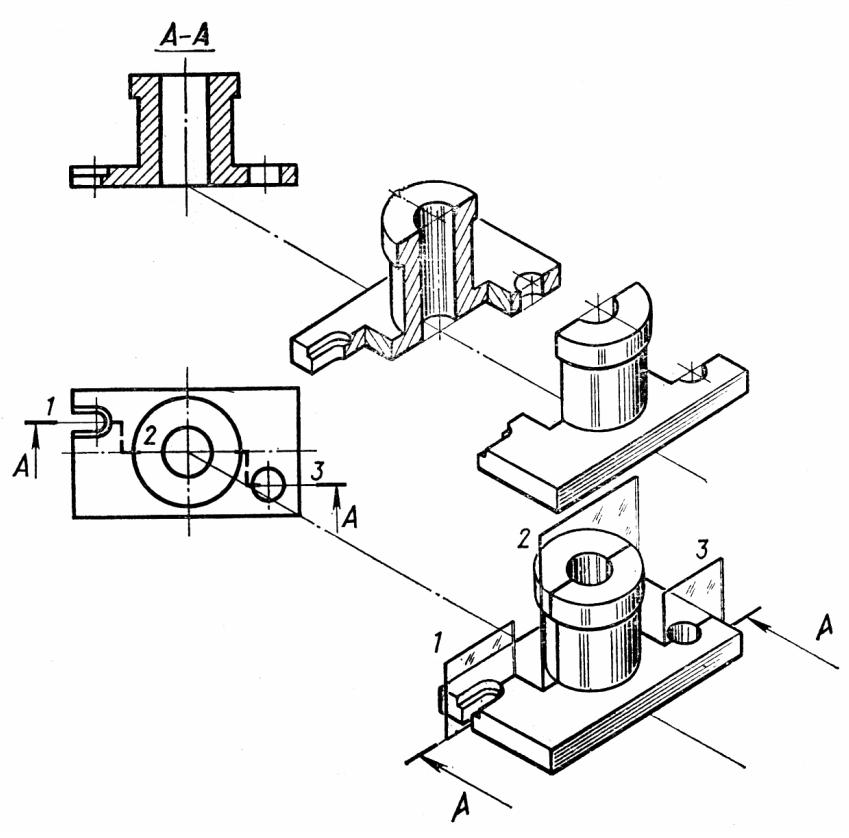

**Рис. 3. Приклад використання ступінчастого розрізу**

# **ЛАБОРАТОРНІ РОБОТИ № 11-№ 13**

# **№11 ВИКОНАННЯ РОБОЧОГО КРЕСЛЕННЯ ДЕТАЛІ ЗА СКЛАДАЛЬНИМ. РОЗРОБКА ЕСКІЗУ**

# **№12-№13 ВИКОНАННЯ РОБОЧИХ КРЕСЛЕНЬ ДЕТАЛЕЙ ЗА СКЛАДАЛЬНИМ КРЕСЛЕННЯМ (ДЕТАЛЮВАННЯ СКЛАДАЛЬНОГО КРЕСЛЕННЯ). РОЗНІМНІ ТА НЕРОЗНІМНІ З'ЄДНАННЯ**

#### **План**

1. Читання складального креслення (за варіантами).

2. Вибір однієї деталі механізму, що зображений на складальному кресленні, для розробки робочого креслення.

3. Розробка ескізу обраної деталі.

4. Розробка робочого креслення обраної деталі.

5. Надання викладачу для перевірки креслення, виконаного за завданням попередньої лабораторної роботи.

Лабораторна робота виконується на протязі двох занять.

#### **Завдання**

За заданим складальним кресленням побудувати робоче креслення однієї деталі (за вибором студента).

Необхідні для виконання роботи складальні креслення №№ 1 ... 64 наведені у посібнику - «Складальні креслення» (додається).

> Примітка. Комплект складальних креслень взятий з альбому С.К. Боголюбова «Читання та деталювання складальних креслень».

#### **Вказівки до виконання роботи**

1. Студент визначає номера складального креслення, з яким буде працювати. Номери складальних креслень визначаються Таблицею 1. У таблиці номер варіанта дорівнює номеру за порядком студента у списку групи. Для кожного варіанта пропонується два складальних креслення. Студент ознайомлюється з цими кресленнями і обирає те, з яким далі буде працювати.

 $2<sup>1</sup>$ 

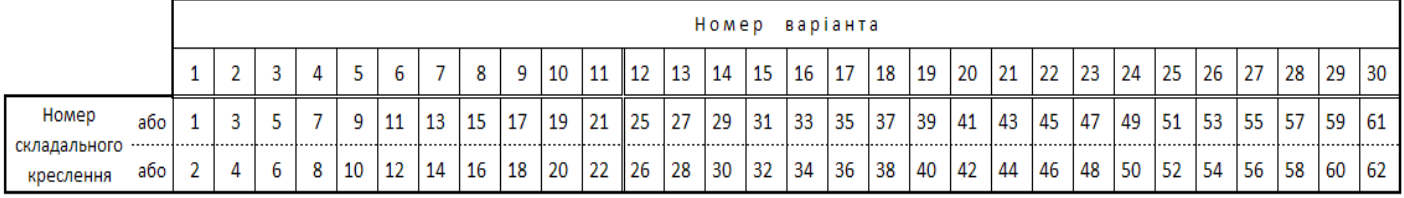

#### **Таблиця 1. Номери варіантів та креслень**

2. Студент читає складальне креслення. Студенту необхідно уявити, як виглядає зображений на кресленні механізм вцілому, яке призначення окремих частин та як вони взаємодіють.

Приклад складального креслення (№23 Клапан механічний) наведений на рис. 1.

3. Студент обирає деталь, для якої він буде розроблювати робоче креслення, та узгоджує свій вибір звикладачем. Стандартні вироби механізму не можуть бути обрані для виконання робочого креслення.

На кожному листі посібника наведена таблиця з переліком та найменуваннями деталей механізму.

Примітка. Складність форми обраної для виконання робочого креслення деталі впливає на оцінку роботи студента. За виконання креслення «нескладної» деталі (наприклад, деталі 6 зі складального креслення №23) не може бути отримана відмінна опінка.

4. Студент виконує ескіз обраної деталі. При виконанні ескізу студент обирає:

- головний вигляд деталі,

- необхідну сукупність виглядів,

- сукупність розрізів та перерізів,

- масштаб,

- формат аркушу для виконання креслення.

Необхідно обирати спосіб зображення, який потребує мінімальної кількості виглядів.

При виконанні ескізу деталі студенту доцільно проконсультуватися з викладачем.

5. Виконання робочого креслення деталі.

Креслення виконується на листі формату А3 з горизонтальним чи вертикальним розташуванням або А4. При виборі формату креслення студенту доцільно дотримуватися рекомендацій посібника (див. таблицю з переліком деталей механізму).

Перед початком виконання робочого креслення деталі студенту необхідно показати зроблений ескіз деталі і отримати рекомендації викладача.

Приклад виконання робочого креслення деталі «Корпус» (зі складального креслення №23) наведений на рис. 2.

Завдання на самостійну роботу

Закінчити виконання завдання.

# **Література:**

1. *Михайленко В.Е., Пономарев А.М.* Инженерная графика. – К.: Выща школа, 1990. - 303 с.

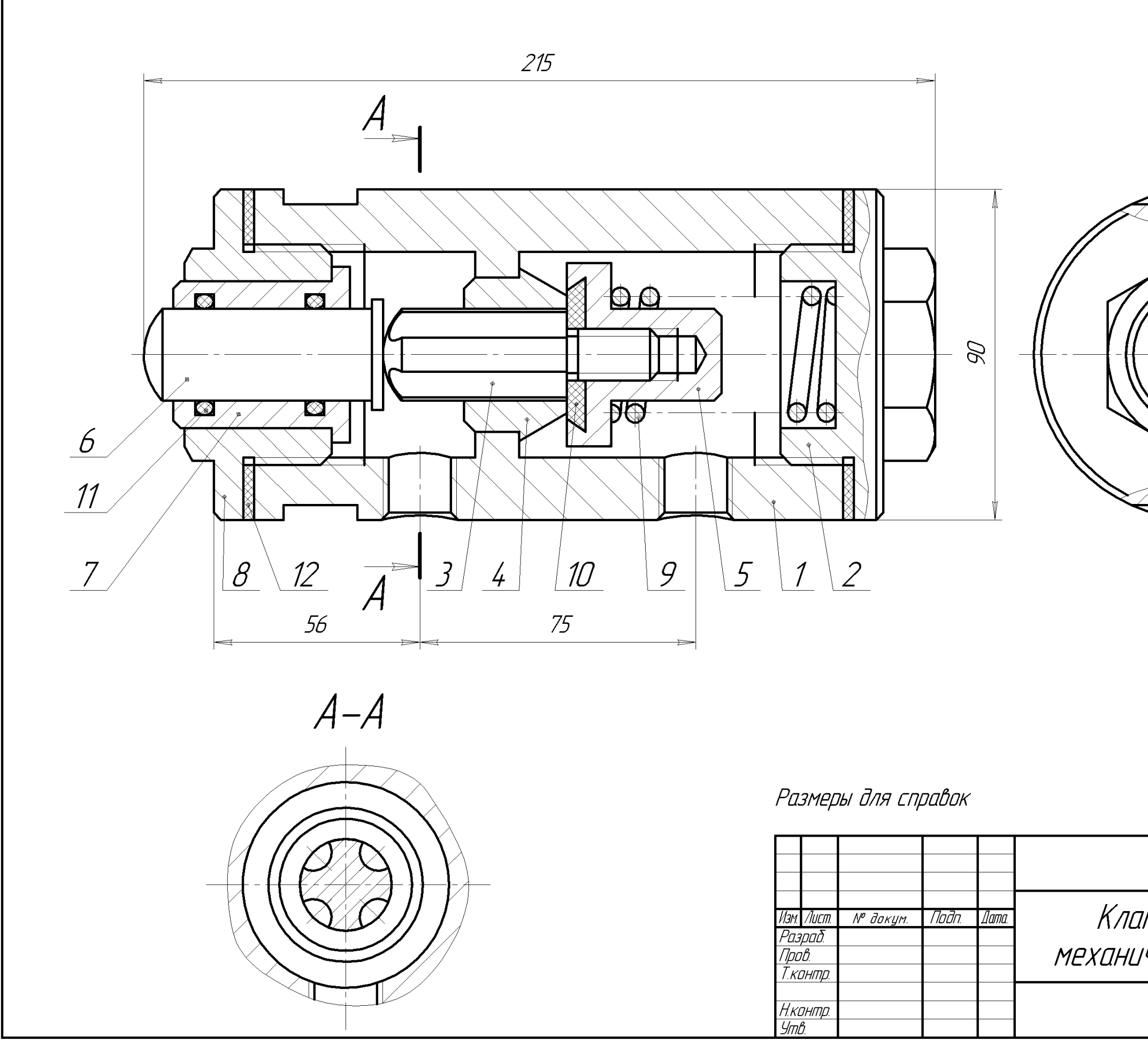

<sup>48</sup> **Рис. 1. Зразок складального креслення**

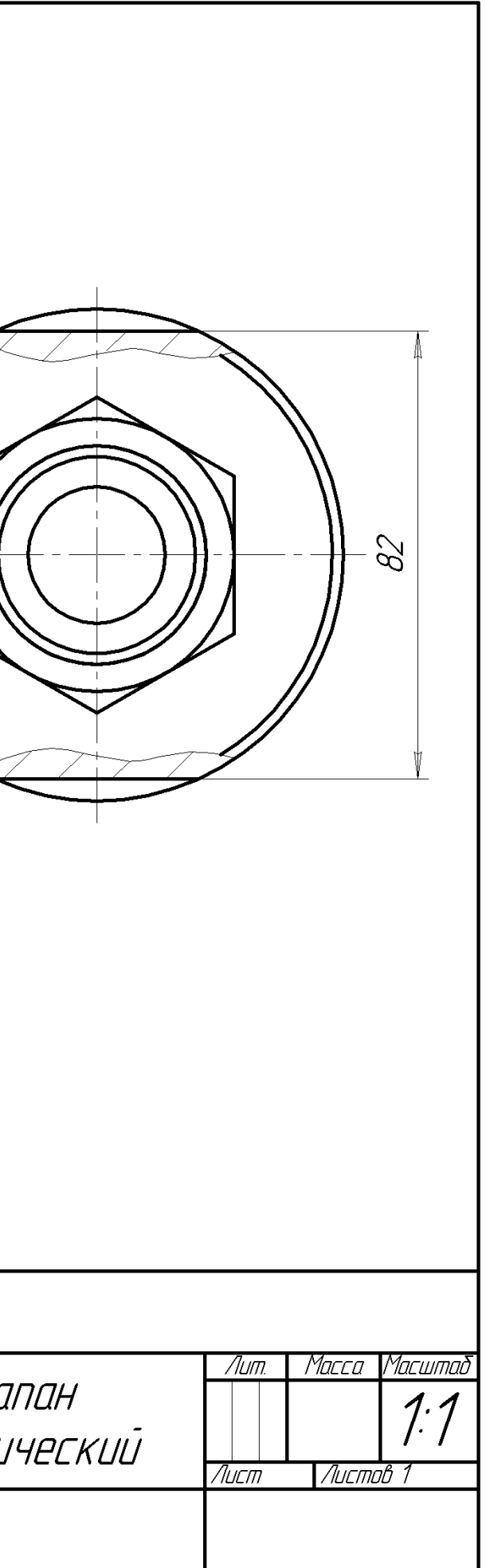

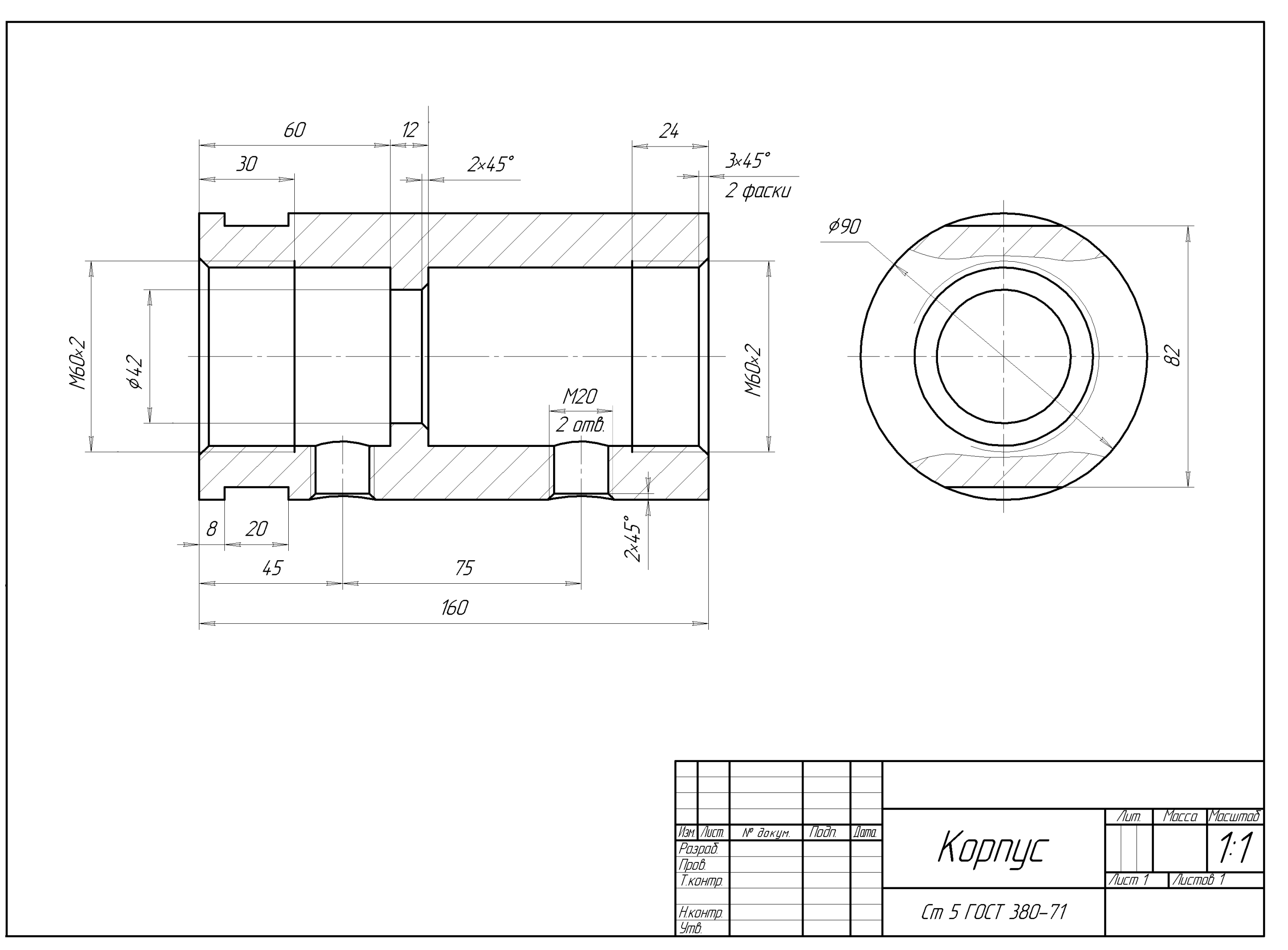

## **ЛАБОРАТОРНА РОБОТА №14 УМОВНІ ГРАФІЧНІ ТА ЛІТЕРНО-ЦИФРОВІ ПОЗНАЧЕННЯ НА СХЕМАХ ЕЛЕКТРИЧНИХ ПРИНЦИПОВИХ**

#### **План**

Лабораторна робота виконується на протязі одного заняття.

1. За матеріалами лекції виконати завдання – накреслити та вивчити умовні графічні та літерно-цифрові позначенням основних елементів електричних схем відповідно стандартам ЄСКД серії ГОСТ 2.7ХХ.

2. Дати на перевірку викладачу виконану роботу за завданням попередньої лабораторної роботи.

#### **Завдання**

1. Накреслити умовні графічні позначення основних елементів електричних схем та надписати відповідні літерні позначення. Накреслити необхідно елементи, які наведені у зразку (рис. 1).

Для типових видів позначень проставити розміри позначень.

Під кожним позначенням написати назву позначеного елементу.

Зверху, справа над позначенням написати літерне позначення елемента.

# **Вказівки по виконанню роботи**

1. Креслення виконується на листі формату А3 з горизонтальним або вертикальним розташуванням.

2. Необхідно накреслити усі елементи, що показані на зразку (рис. 1). Порядок розташування на листі умовних позначень може бути таким, як на рис. 1 або іншим - довільним. Необхідною умовою є збереження вигляду та розмірів позначень.

3. Перед початком креслення необхідно скомпонувати розташування зображень н а листі. Доцільно розташувати позначення у клітинках розміром 50 х 40 мм, починаючи з верхнього лівого кута рамки креслення. Межі клітинок можуть бути позначені тонкими суцільними лініями.

4. Усі позначення повинні виконуватися товстими лініями однакової товщини. Цю товщину доцільно взяти у межах 0,3 – 0,5 мм. Розміри показуються тонкими лініями.

5. Робота студента оцінюється сумарно, як за якістю виконання креслення, так і за якістю знання умовних позначень.

Зразок виконання завдання показаний на рисунку 1. На рисунку у кожній клітинці показано:

- умовне графічне позначення у центрі,

- літерне позначення у правому верхньому куті,

- назва елементу знизу.

#### **Завдання на самостійну роботу**

Закінчити виконати завдання.

Вивчити графічні та літерні позначення електричних елементів, наведені на кресленні.

### **Література:**

- 2. *Усатенко С.Г., Катенюк Т.К., Терехова М.В.* Выполнение электрических схем по ЕСКД. Справочник. – М.: Издательство стандартов, 1989. – 325 с. – К.: Выща школа, 1990. - 303 с.
- 3. *Михайленко В.Е., Пономарев А.М.* Инженерная графика. К.: Выща школа, 1990. 303 с.
- 4. Міждержавні стандарти системи ЄСКД: ГОСТ 2.721-74, ГОСТ 2.723-68, ГОСТ 2.725-68, ГОСТ 2.728-64, ГОСТ 2.730-73, ГОСТ 2.743-91, ГОСТ 2.747-68, ГОСТ 2.755-87.
- 5. Міждержавний стандарт ГОСТ 2.710-81. Позначення літерно-цифрові в електричних схемах. – 15 с.
- 6. Міждержавний стандарт ГОСТ 2.702-75. Правила виконання електричних схем. – 21 с.

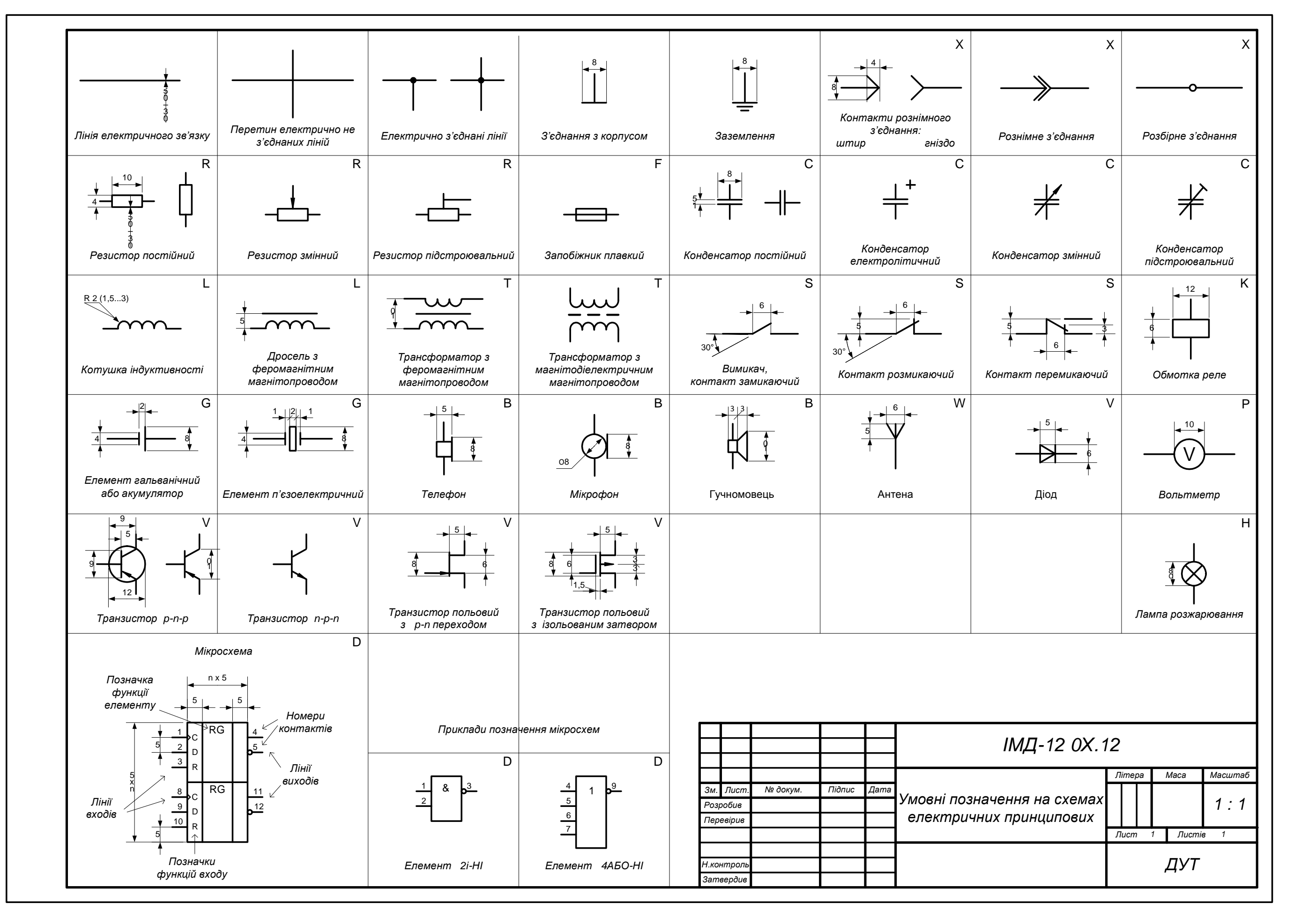

**Рис. 1. Зразок виконання завдання**

## **ЛАБОРАТОРНА РОБОТА №15 КРЕСЛЕННЯ СХЕМИ ЕЛЕКТРИЧНОЇ ПРИНЦИПОВОЇ**

#### План

Лабораторна робота виконується на протязі одного заняття.

1. За матеріалами лекції виконати завдання - накреслити схему електричну принципову та перелік елементів до неї.

2. Надати викладачу для перевірки креслення, виконане за завданням попередньої лабораторної роботи.

#### **Завдання**

Накреслити схему електричну принципову та перелік елементів схеми.

Завдання виконується за двома варіантами. Студенти, що мають парний номер у списку навчальної групи, виконують креслення принципової схеми та переліку елементів «Передпідсилювача-коректора» за зразком, що показаний на рис. 1.

Студенти, що мають непарний номер у списку, виконують принципову схему та перелік елементів «Підсилювача» за зразками, що показані на рис. 2 та 3.

#### **Вказівки по виконанню роботи**

1. Студенти, що виконують креслення схеми «Передпідсилювача-коректора» виконують принципову схему та перелік елементів на одному листі формату А3.

Студенти, що виконують креслення схеми «Підсилювача», виконують креслення принципової схеми на листі формату А3 та на окремому листі формату А4 перелік елементів.

2. Усі лінії на принципових схемах повинні виконуватися товстими лініями однакової товщини. Цю товщину доцільно взяти у межах 0,3 – 0,5 мм.

3. Робота студента оцінюється сумарно, як за якістю виконання креслення, так і за якістю знання правил виконання електричних принципових схем.

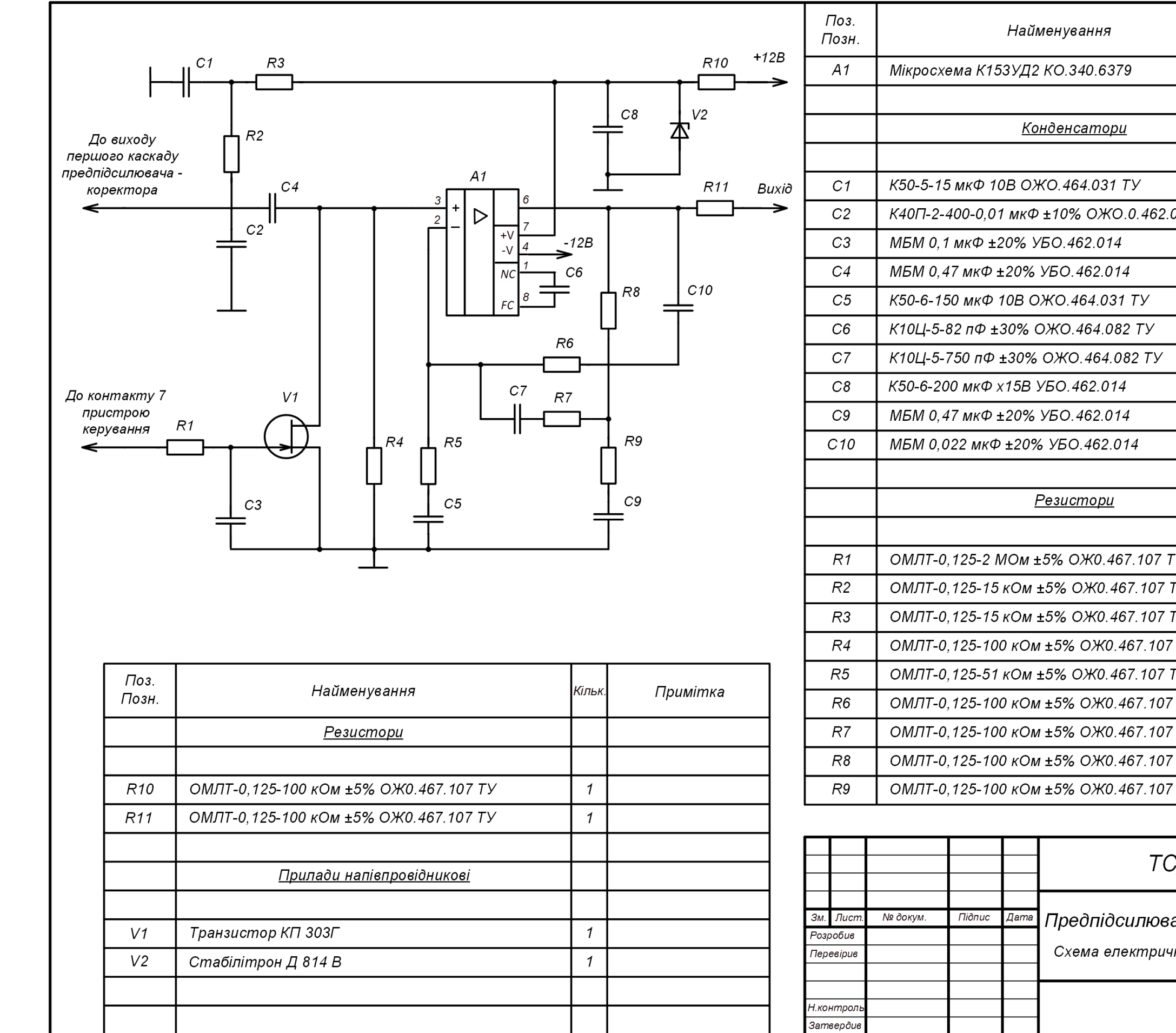

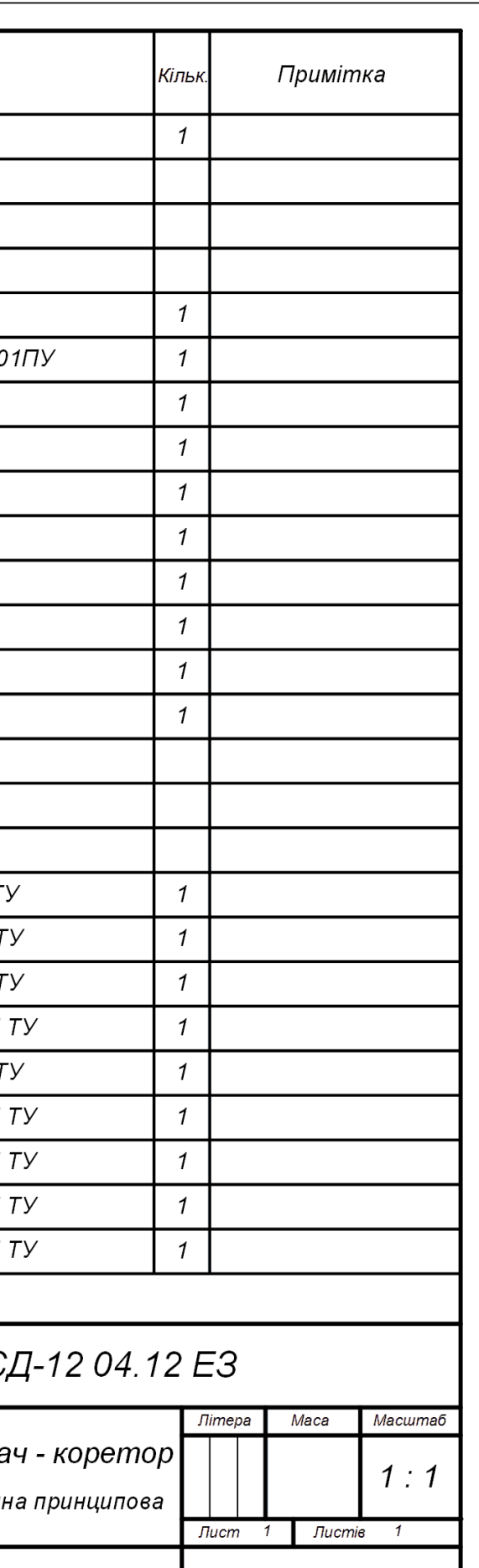

ДУТ

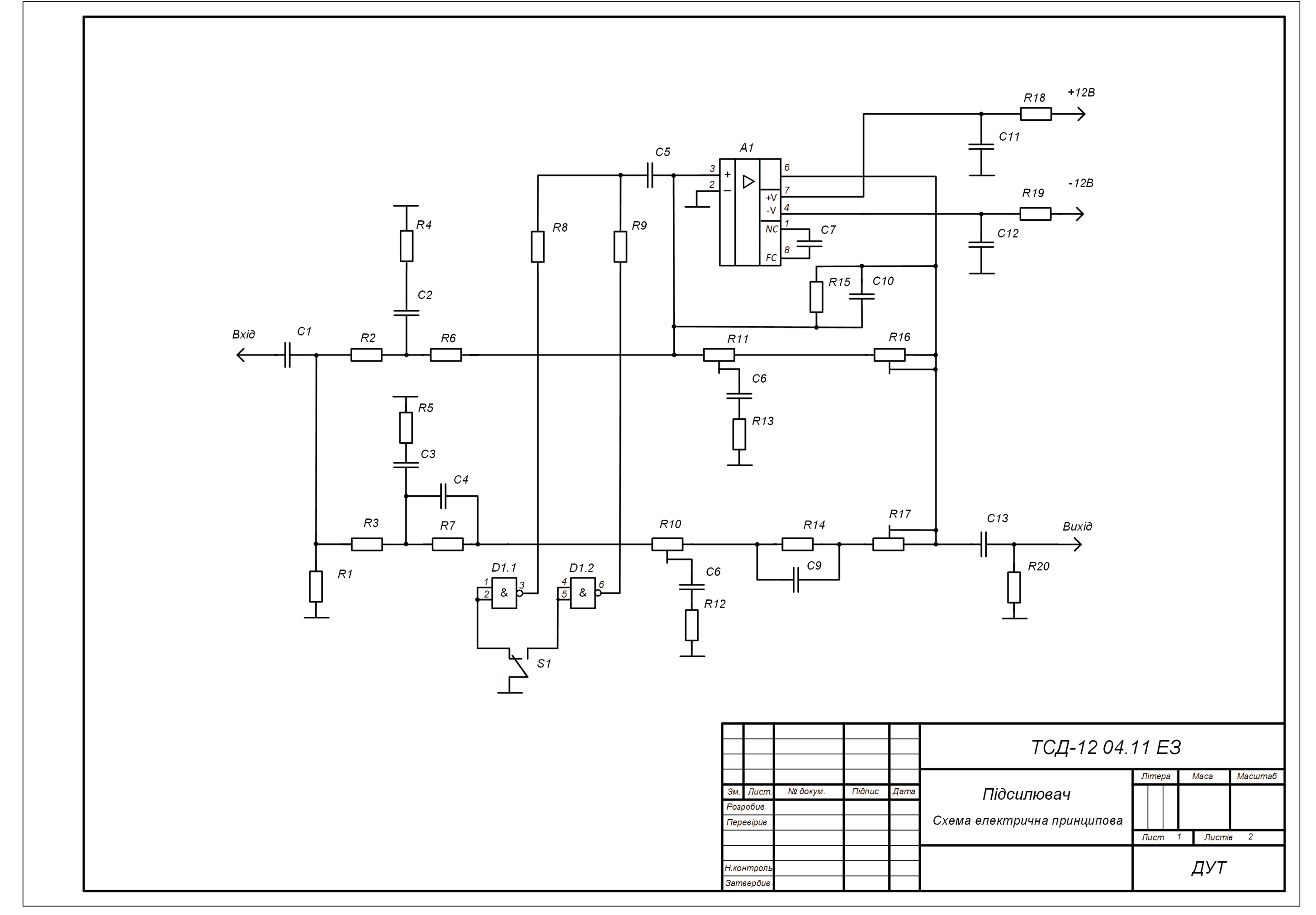

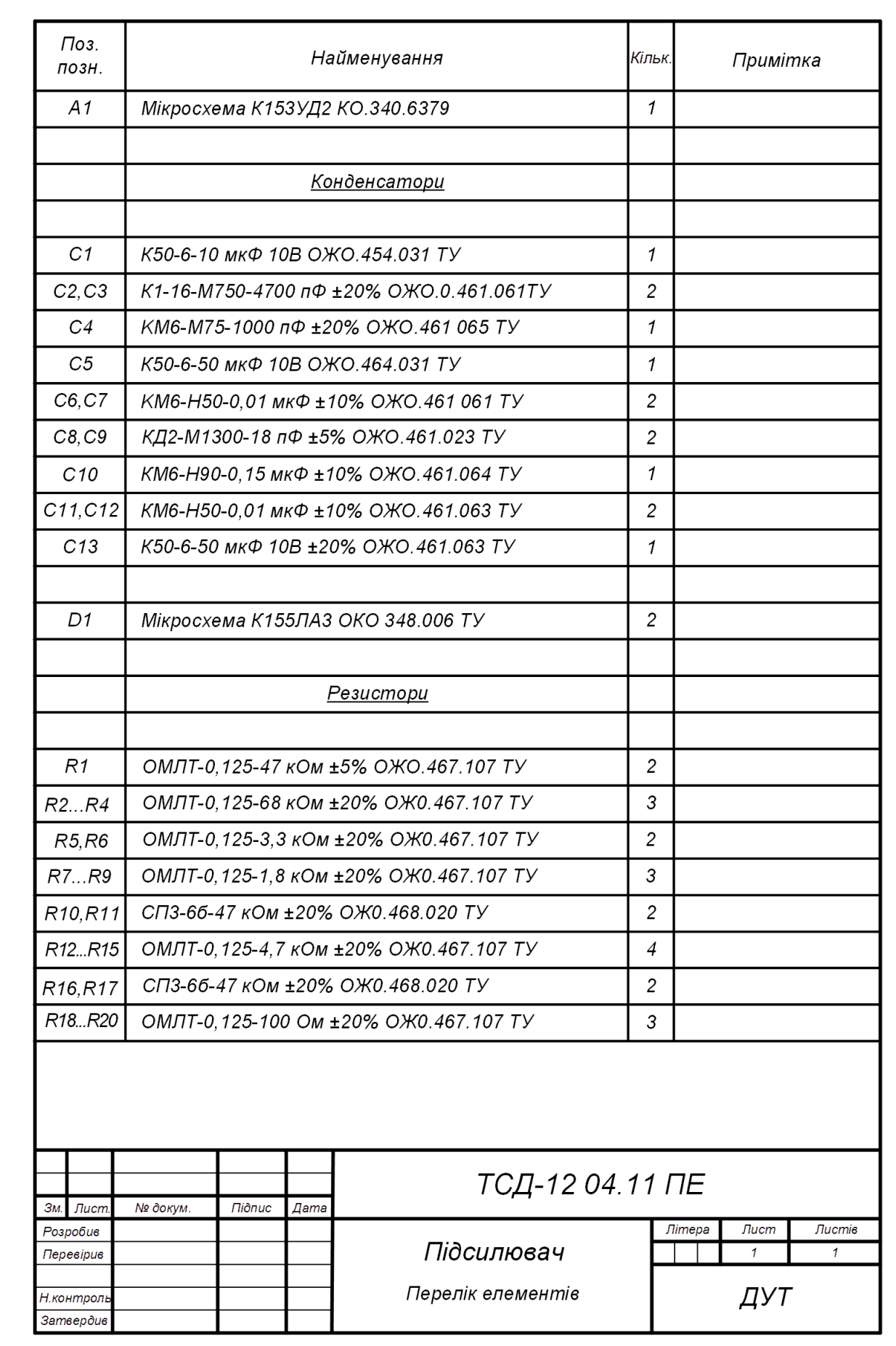

Рис. 3. Зразок. Підсилювач. Перелік елементів

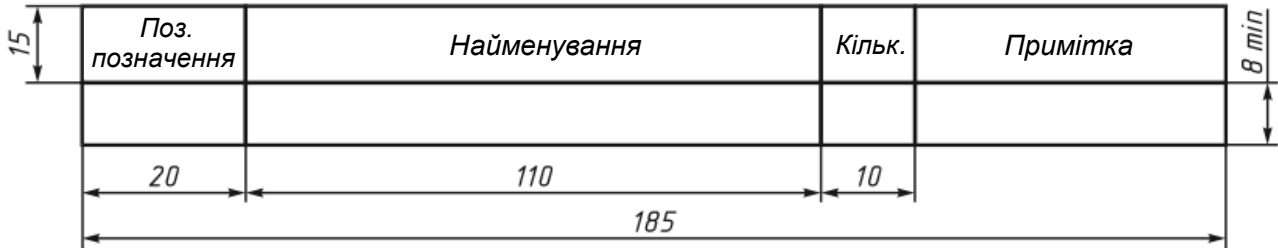

4. Вигляд таблиці переліку елементів (заголовок та перший рядок) показаний на рис. 4.

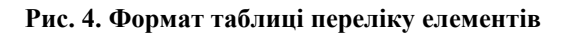

# **Завдання на самостійну роботу**

Закінчити креслення схеми електричної принципової.

Перевірити своє знання основних умовних графічних та відповідних літерних позначок, що використовуються для зображення електричних схем.

# **Література:**

1.Усатенко С.Г., Катенюк Т.К., Терехова М.В. Выполнение электрических схем по ЕСКД. Справочник. – М.: Издательство стандартов, 1989. – 325 с. – К.: Выща школа, 1990. - 303 с.

2.Михайленко В.Е., Пономарев А.М. Инженерная графика. – К.: Выща школа, 1990. - 303 с.

3. Міждержавні стандарти системи ЄСКД: ГОСТ 2.721-74, ГОСТ 2.723-68, ГОСТ 2.725-68, ГОСТ 2.728-64, ГОСТ 2.730-73, ГОСТ 2.743-91, ГОСТ 2.747-68, ГОСТ 2.755-87.

4. Міждержавний стандарт ГОСТ 2.710-81. Позначення літерно-цифрові в електричних схемах. – 15 с.

5. Міждержавний стандарт ГОСТ 2.702-75. Правила виконання електричних схем. – 21 с.

Лабораторні роботи 16 та 17 «Побудова креслення призми за координатами вершин з використанням програмного засобу – редактора ділової графіки Microsoft Visio»

# **План**

Лабораторна робота виконується на протязі двох занять.

# *Заняття №№ 1 та 2.*

Виконати завдання - побудувати три проекції прямокутної призми за заданими координатами 8-ми точок – вершин призми з використанням програмного засобу векторної графіки Microsoft Visio.

# **Завдання**

На листі формату А3 (горизонтальне розташування) побудувати три прямокутні проекції призми (фронтальну, горизонтальну та профільну) відповідно даним варіанту лабораторної роботи №1. Кресленик виконати за допомогою програми Microsoft Visio та зберегти у вигляді файла на файл-сервері лабораторії.

# **Вказівки по виконанню роботи**

1. Фігура – чотиригранна прямокутна призма будується за координатами вершин. Координати для побудови призми беруться з Таблиці 1 за варіантами. Номер варіанту дорівнює порядковому номеру прізвища студента у списку групи.

Ребра призми з'єднують вершини у такому порядку: A-B-C-D-A, E-F-G-H-E, A-E, B-F, C-G, D-H (див. рис. 1).

2. На кресленику необхідно показати:

- тонкими суцільними лініями координатні осі з відповідними позначками: *X, Y, Z,* та *О*,
- товстими суцільними лініями видимі ребра призми,
- пунктирними лініями невидимі ребра призми,
- літерами А, В, С, D, E, F, G, H вершини призми на кожній з трьох проекцій.

3. Кресленик виконується на шаблоні – аркуші формату А3,на якому вже накреслені рамка та незаповнений основний напис.

4. Для початку роботи студент відкриває файл шаблону «Шаблон\_А3.vst». Файл знаходиться на файл-сервері лабораторії у теці «Методички\ИКГ». При відкритті файлу запускається програма Visio – на екрані комп'ютера з'являється робоче поле програми зі сторінкою «ПідкладкаА3». На підкладці вже накреслені рамка та шаблон основного напису. Підкладка виступає як тло для кресленика. Роботу студент буде виконувати на аркуші (сторінці) «Кресленик».

Для зручності подальшої роботи увімкнути вікно «Панорама и масштаб» у меню «Вид».

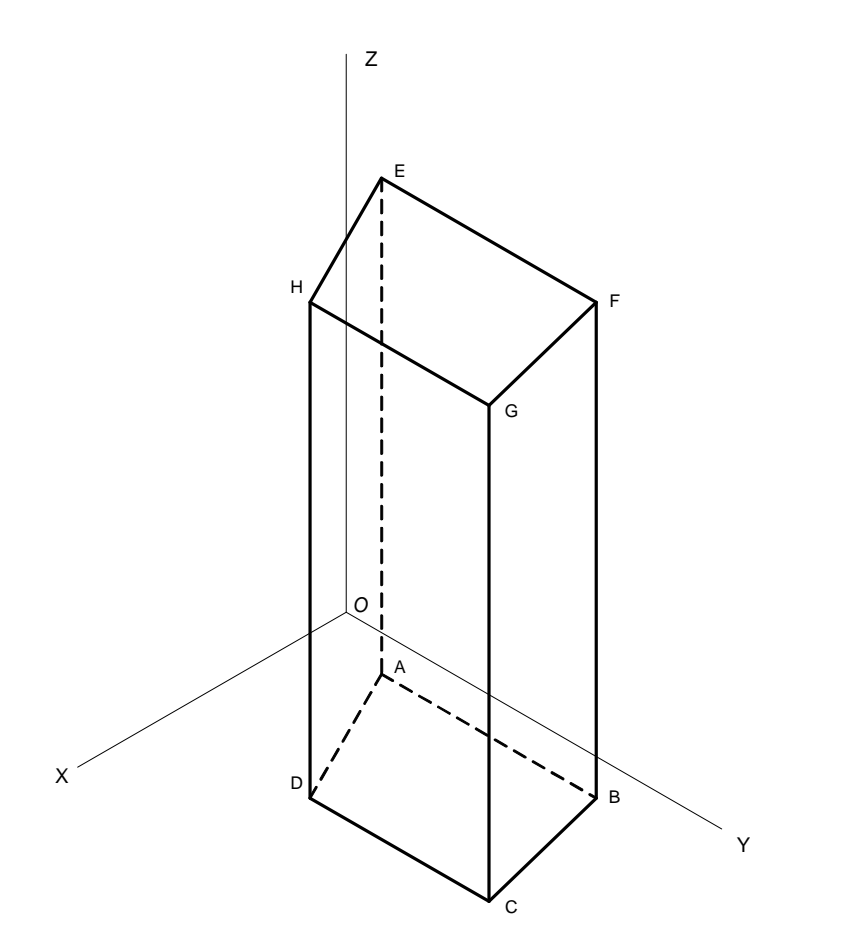

Рис. 1. Позначки вершин призми

5. Створити аркуш, на якому буде виконане креслення, за допомогою пункту меню «Вставка – Создать страницу…». У діалоговому вікні створення аркушу «Свойства страницы» надати аркушу ім'я «Кресленик», а у якості підкладки обрати «ПідкладкаА3». Перевірити формат аркушу, він повинен бути А3, горизонтальне розташування. Натиснути кнопку ОК. Знизу вікна з'явиться вкладка «Кресленик».

6. Для зручності виконання роботи створити два шари: «вісі» та «напрямні». Шари створюються за допомогою діалогового вікна, що відкривається за допомогою меню «Вид – Свойства слоя…». (властивості шарів – відмітки у квадратах – не змінювати).

7. Зберегти поточний стан роботи у файлі з прізвищем студента на файл сервері в розділі «Общая папка», у теці з ім'ям навчальної групи.

8. Обрати розташування початку координат. Перевірити наявність мірних лінійок (у разі відсутності включити за допомогою пункту меню «Вид – Линейки»). Утримуючи клавішу «Ctrl» натиснути лівою кнопкою миші на на перехрестя лінійок (зліва, зверху) і перетягти у центр аркушу. Доцільно щоб центр координат розташувати приблизно 180 мм від лівого краю та 140 мм від нижнього краю аркушу. При необхідності операцію можна повторити.

9. Накреслити вісі координат за допомогою інструмента «Линии» на панелі «Рисование». Щоб лінія йшла точно вертикально або горизонтально креслити лінію необхідно при затиснутій клавіші «Shift». Після креслення ліній перевірити їх положення за допомогою вікна «Вид – Размер и положение». Для цього виділити лінію інструментом «Указатель» (іконка у вигляді стрілки) та подивитися на координати початку та кінця лінії. Для вертикальної лінії координати «х» обох точок повинні дорівнювати нулю. Значення координат можна поправити безпосередньо у вікні «Размер и положение». При необхідності утримуючі клавішу «Shift» лінію можна перемістити та змінити її довжину без зміни координати «х». Аналогічно поправити розташування горизонтальної лінії.

Встановити товщину ліній 0,75 пт. Для цього виділити лінію та у контекстному меню обрати пункт «Формат – Линия…». У діалоговому вікні обрати параметр «Толщина», варіант «Другая». Для спрощення роботи доцільно спочатку виділити обидві лінії.

10. Далі на кресленику усі тонкі лінії креслити товщиною 0,75 пункти, товсті – шириною 2,25 пункти. Надписи виконувати шрифтом «Arial», розміром 12 пунктів.

11. Нанести позначки осей «x», «y», «z» та позначку початку координат «o».

12. Перенести лінії та позначки осей у шар «вісі». Для цього виділити усі названі елементи та за допомогою пункту контекстного меню «Формат – Слой…» перемістити у шар «вісі». Після цього шар заблокувати (через пункт меню «Вид – Свойства слоя…»).

Примітка. Після блокування мітка шару у контекстному меню зникає.

13. Провести горизонтальні та вертикальні напрямні лінії, на яких знаходяться проекції вершин призми.

Для створення горизонтальної напрямної необхідно натиснути лівою кнопкою миші на горизонтальну мірну лінійку та протягти вниз на необхідне місце. Напрямна виглядає як пунктирна лінія синього кольору. Для створення вертикальної напрямної необхідно натиснути лівою кнопкою миші та протягти з вертикальної лінійки.

Провести напрямні лінії для трьох проекцій точка А (дві горизонтальні та дві вертикальні). Положення напрямних проконтролювати і, при необхідності, поправити за допомогою вікна «Размер и положение». На перехрестах напрямних знайти положення трьох проекцій точки A та поставити літерні позначки точки. Так само зробити для інших точок B, C, D, E, F, G, H.

Напрямні перенести у шар «напрямні» та шар заблокувати.

Після виконання цих операцій робоче поле Visio може виглядати таким чином (рис. 2).

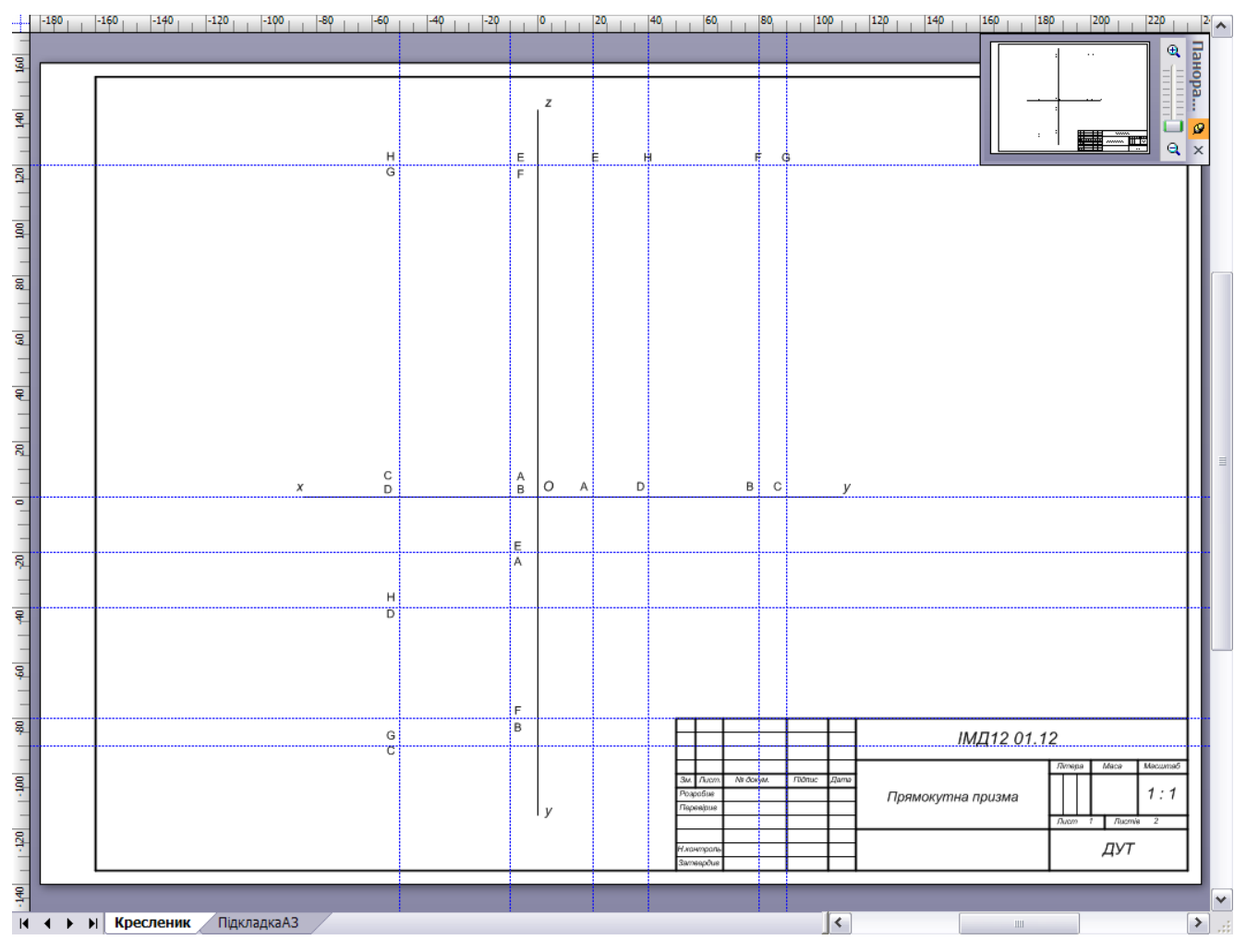

Рис. 2. Знаходження проекцій вершин призми

14. Накреслити ребра призми, з'єднавши відповідні вершини на трьох проекціях за допомогою інструмента «Линия».

Для полегшення проведення ліній ребер включити прив'язку ліній до напрямних. Відкрити вікно «Привязать и приклеить..» меню «Сервис». У вікні, у лівому стовпчику відмітити «Привязка», у середньому стовпчику відмітити «Направляющие» - натиснути ОК. У режимі прив'язки при наближенні до напрямної хрестика - вказівника початку (кінця) лінії на напрямній з'являється невелика синя точка: на цій точці буде розташована вузлова точка (початок або кінець лінії) при клацанні лівою кнопкою миші. При необхідності корегування будь яку вузлову точку можна перетягти.

За допомогою контекстного меню встановити товщину видимих ребер у 2,25 пт. Невидимі ребра за допомогою контекстного меню зробити пунктирними. Якщо частина ребра видима, а частина невидима, його треба накреслити з двох ліній.

15. Накреслити лінії зв'язку.

16. За допомогою вікна «Свойства слоя» зробити шар «напрямні» невидимим.

17. Заповнити необхідні поля основного напису з використанням інструменту «текст».

18. Результат роботи може виглядати як показано на Рис. 3. Зберегти результат роботи у файлі.

.

# **Завдання на самостійну роботу**

Закінчити виконати завдання.

Вивчити спосіб побудови геометричних фігур з точно визначеними розмірами за допомогою програмного засобу Microsoft Visio.

Вивчити використання бібліотек фігур Visio при створенні рисунків ділової графіки.

# **Література:**

*Солоницын Ю.А.* Microsoft Visio 2007. Создание деловой графики. – М., Питер, 2009. – 160 ст.

*Михайленко В.Е., Пономарев А.М.* Инженерная графика. – К.: Выща школа, 1990. - 303 ст.

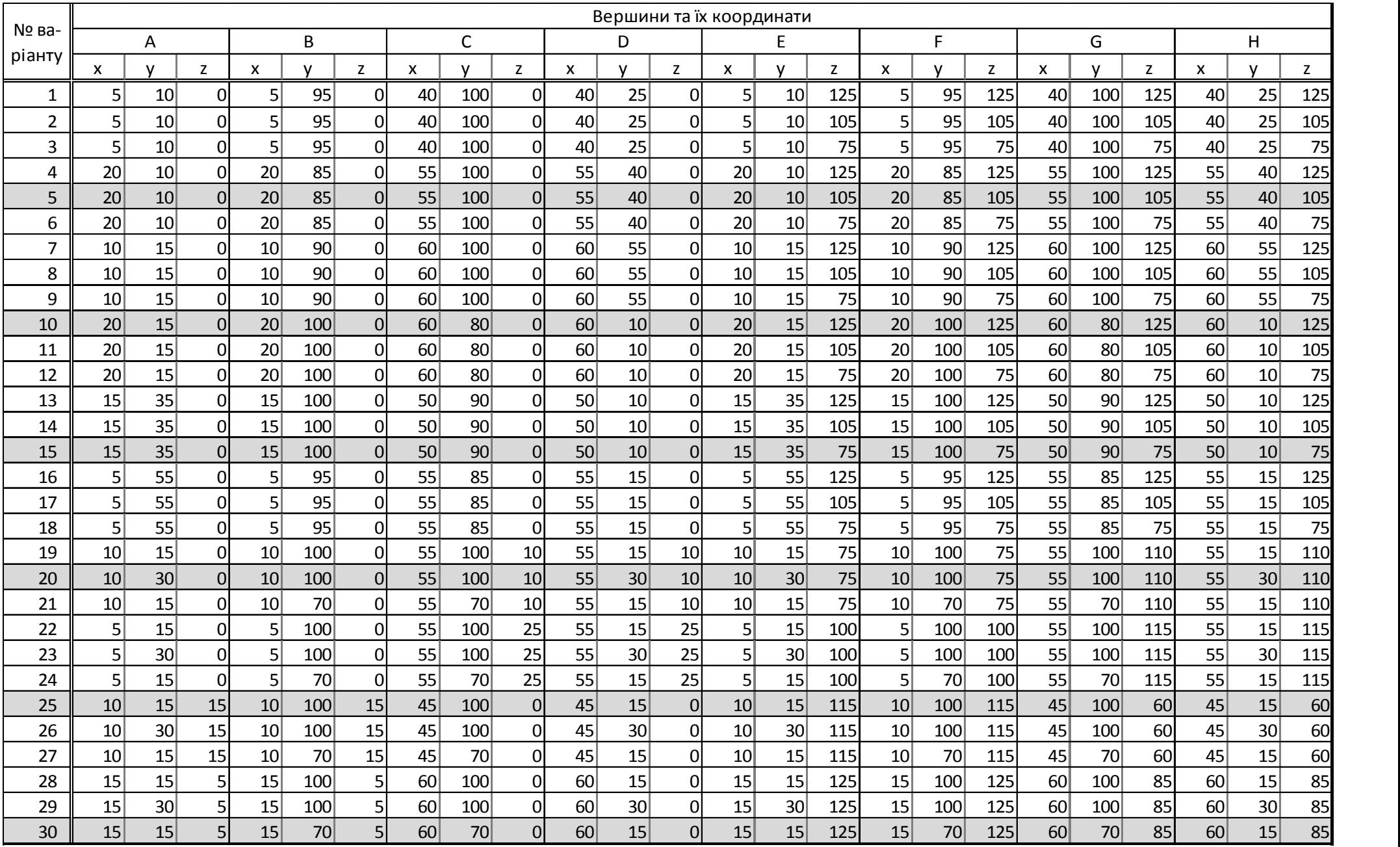

# Таблиця 1. Координати вершин призми

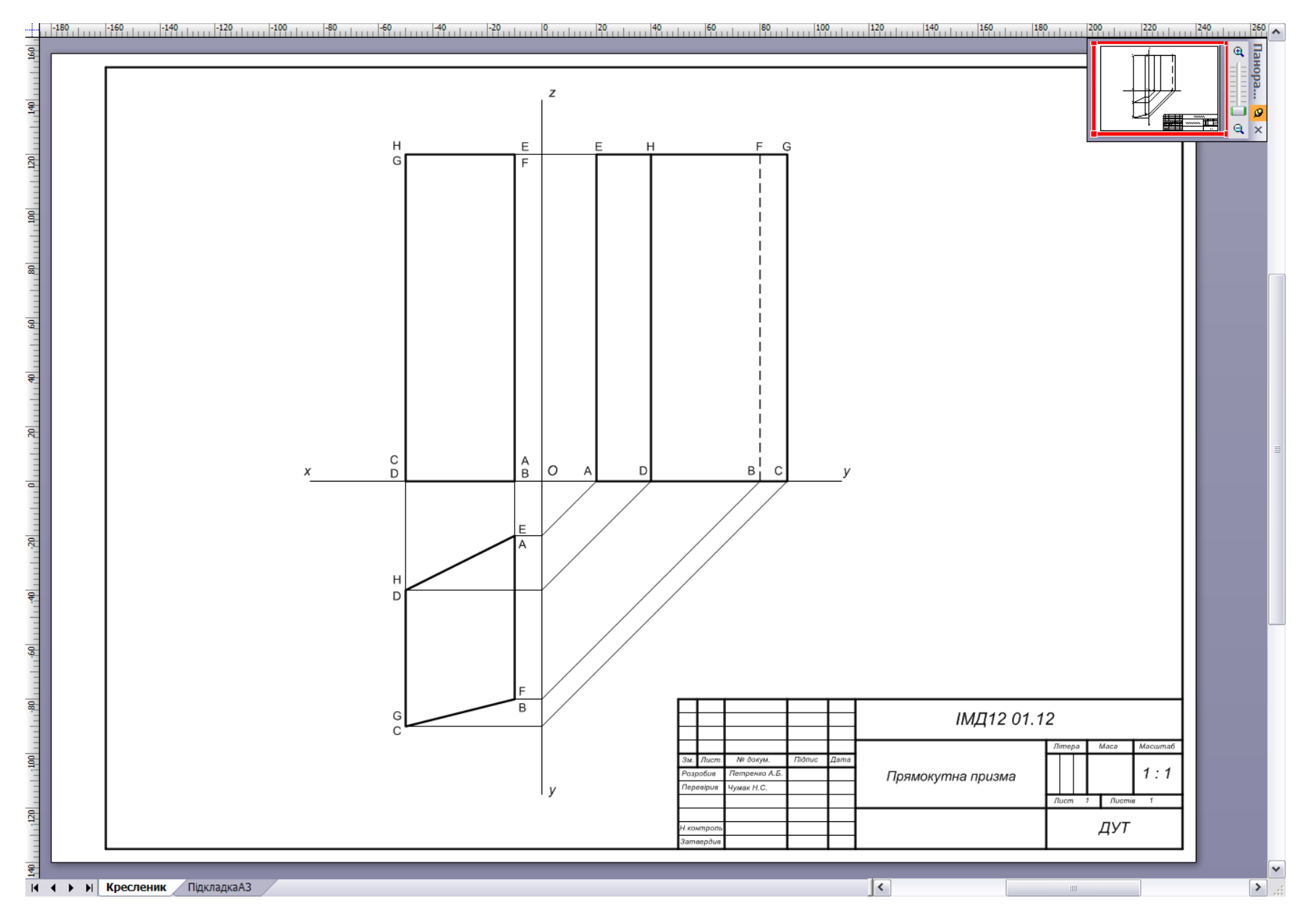

<sup>63</sup> Рис. 3. Приклад виконання завдання

# **ДЛЯ САМОСТІЙНОЇ РОБОТИ:**

## **РОЗВ'ЯЗАННЯ ЗАДАЧ НА ПОБУДОВУ ПЕРЕТИНУ ГЕОМЕТРИЧНИХ ОБРАЗІВ. ПОБУДОВА ПРОЕКЦІЙ ПЕРЕТИНУ КОНУСА З ЦИЛІНДРОМ**

#### **План**

Лабораторна робота виконується на протязі одного заняття.

1. За матеріалами лекції «Позиційні задачі на побудову лінії перетину геометричних фігур» виконати завдання – побудувати проекції фігури, що утворюється в результаті перетину конуса з циліндром.

2. Дати на перевірку викладачу виконану роботу за завданням попередньої лабораторної роботи.

#### **Завдання**

Накреслити дві проекції - фронтальну та горизонтальну - фігури, що утворилась в результаті перетину та об'єднання конусу і циліндра.

Конус є прямим круговим конусом, вісь симетрії якого розташована вертикально. Вісь перетинає основу циліндра у точці К. Циліндр є прямим круговим циліндром, вісь симетрії якого перпендикулярна площині фронтальної проекції. Центр циліндра знаходиться у точці Е. Параметри конуса та циліндра для варіантів № 1 30 наведені у таблиці 1. Значення параметрів конуса та циліндра пояснює рис.1.

Номер варіанту дорівнює порядковому номеру прізвища студента у списку групи.

#### **Вказівки до виконання роботи**

Робота виконується на листі формату А4. На листі накреслити стандартну рамку, головний напис не виконується.

На кресленні залишають видимими проекції точок, що використані для визначення лінії перетину. Інші допоміжні лінії не показуються. Проекції точок нумерують, як показано на рис. 1.

На кресленні показують відповідно варіанту розміри, що вказані на рис. 1 літерами H, R, r, h.

Під кресленням, над нижньою лінією рамки, в один рядок вказується: код креслення (група, номер креслення, варіант), «виконав:» прізвище студента, підпис виконавця та дата.

На листі формату А4 наносимо вісі координат. Початок координат доцільно розташувати у точці 20 мм від правого краю листа та 170 мм від нижнього.

Будуємо фронтальну та горизонтальну проекції конусу та циліндру.

На фронтальній площині проекцій визначаємо проекцію лінії перетину конуса та циліндра (на прикладі на рис.1 вона проходить через точки  $1_2$ -2<sub>2</sub>-3<sub>2</sub>-4<sub>2</sub>-5<sub>2</sub>-6<sub>2</sub>). Лінія є сегментом кола. На цій проекції лінії перетину обираємо місця та позначаємо цифрами з індексом 2 точки, для яких будемо знаходити розташування на горизонтальній площині проекцій. Таких точок повинно бути не менш 6. Серед обраних точок повинні бути кінцеві точки сегменту (1 і 6) та крайні точки сегменту (зліва, справа, зверху, знизу) точка (3, 6, 1, 5). Після знаходження проекцій точок на горизонтальній площині проведемо через них криву, що і буде горизонтальною проекцією лінії перетину.

Принцип визначення другої проекції точки перетину такий. В уяві проводимо одну лінію на поверхні конуса і другу лінію на поверхні циліндра таким чином, щоб обидві проходили через обрану точку. Лінії беремо такого типу, щоб їх було легко побудувати. На поверхні конусу у якості такої лінії беремо горизонтальне коло, що проходить через точку. На поверхні

циліндра беремо відрізок прямої перпендикулярний фронтальній площині, який проходить через точку. Будуємо фронтальні проекції цих двох ліній (відповідно це буде відрізок прямої та точка), потім будуємо горизонтальні проекції. Горизонтальні проекції ліній уявляють собою коло на поверхні конусу та відрізок прямої на поверхні циліндру. Місця перетину кола та прямої і є горизонтальними проекціями точки перетину, що шукаємо. Радіус кола визначаємо з фронтальної проекції (відрізок від вісісиметрії до бокової лінії трикутника).

На рис. 1 таким чином визначені горизонтальні проекції точок лінії перетину 2 – 6.Для точок 21, 31, 41, 5<sup>1</sup> існують симетричні їм (відносно горизонтальної вісі симетрії) точки, відповідно, 101, 91, 81, та 71.

Побудову необхідно починати з характерних (крайніх та кінцевих) точок (1, 3, 5 та 6 на рис. 1). Після цього треба уявити форму горизонтальної проекції лінії перетину. Там де лінія має значну кривизну для точного визначення її форми доцільно побудувати додаткові точки.

Через кожну заплановану для визначення місця перетину точку (наприклад, 2) проведена горизонтальна січна площина. При перетині поверхні конусу вона утворює коло. Фронтальна проекція кола являє собою відрізок прямої, що проходить через точку 2<sup>2</sup> від лівого до правого боку проекції конуса. Половина відрізка є радіусом кола. Далі побудована горизонтальна проекція - коло визначеного радіусу. З точки 2<sup>2</sup> на фронтальній проекції спускаємо вертикальну лінію до перетину зколом удвох точках. Ці точки і є горизонтальними проекціями точок перетину 2<sup>1</sup> та 10<sup>1</sup> (їх фронтальні проекції збігаються).

Примітка. Другі проекції точок перетину, що на фронтальній проекції лежать на бічних лініях трикутника, можна знайти без побудови допоміжного кола (на рис.1 точки 1 та 6). На горизонтальній проекції вони лежать на горизонтальній осі проекції основи конуса.

Знайдені точки перетину конуса з циліндром позначаємо та нумеруємо. Для побудови лінії перетину проекції точки з'єднуємо плавною кривою за допомогою лекала. Якщо обраних точок недостатньо для чіткого визначення проходження кривої, необхідно побудувати додаткові точки.

Визначаємо видимі та невидимі лінії і відповідно їх позначаємо (суцільною лінією або пунктирною). Убираємо з креслення допоміжні лінії побудови - залишаємо лише пронумеровані точки. Показуємо розміри.

### **Завдання на самостійну роботу**

1. Закінчити виконати завдання.

2. Повторити правила нанесення розмірів, використані у ескізі.

### **Література:**

1. *Михайленко В.Е., Пономарев А.М.* Инженерная графика. – К.: Выща школа, 1990. - 303 с. 2. *Годик Е.И. и др.* Техническое черчение. – 5-е изд. – К.: Вища школа, 1983. – 440 с.

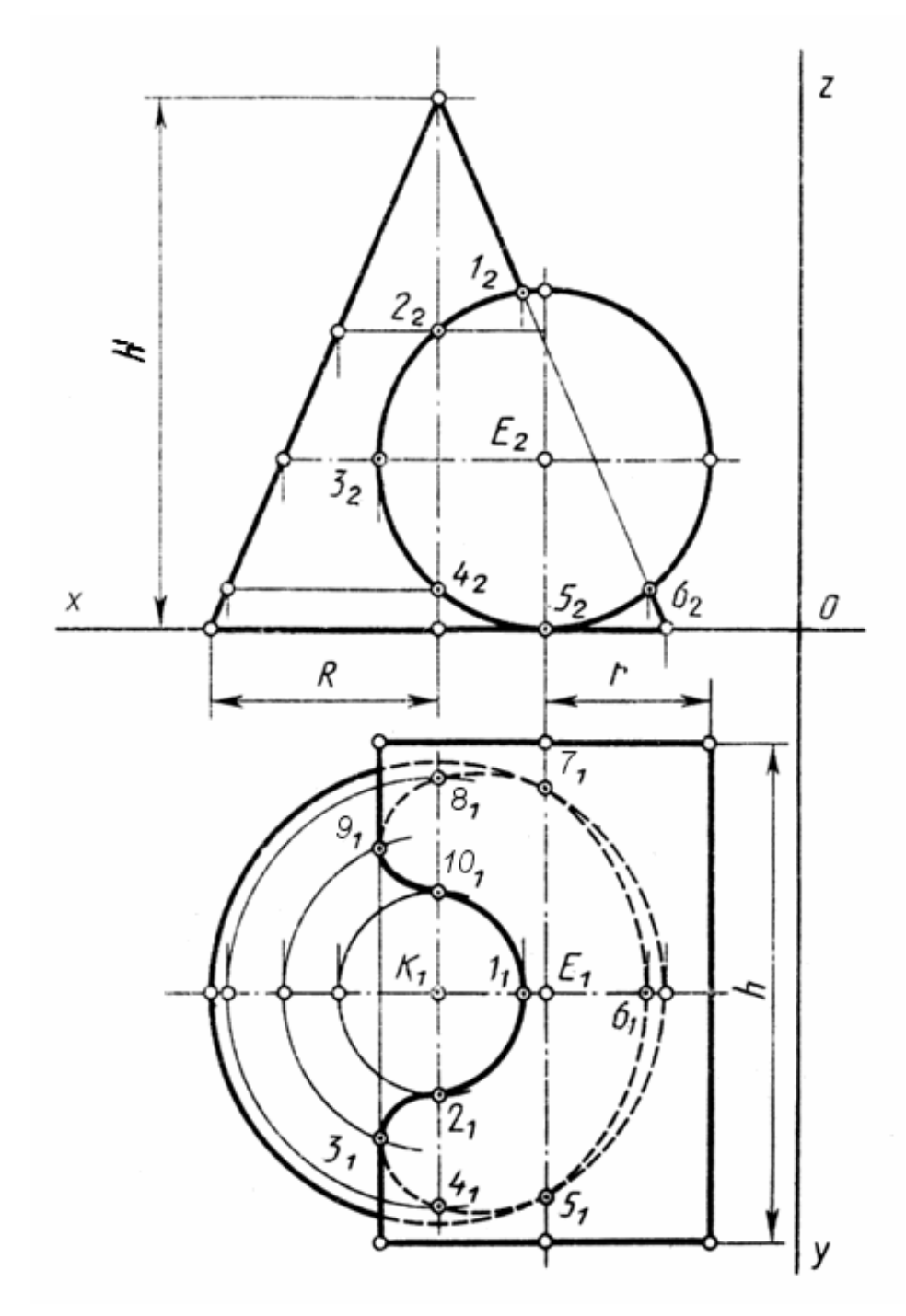

**Рис. 1. Побудова перетину конуса з циліндром**

| № ва-  | Параметри конуса |                 |                |    |     | Параметри циліндра |                 |    |    |     |
|--------|------------------|-----------------|----------------|----|-----|--------------------|-----------------|----|----|-----|
| ріанта | Точка К          |                 |                | R  | Η   | Точка Е            |                 |    |    | h   |
|        | X                | y               | z              |    |     | x                  | y               | z  | r  |     |
| 1      | 80               | 75.             | 0              | 50 | 110 | 45                 | 75.             | 30 | 35 | 110 |
| 2      | 80               | 75.             | 0              | 50 | 110 | 45                 | 75.             | 40 | 35 | 110 |
| 3      | 80               | 75.             | 0              | 50 | 110 | 65.                | 75.             | 50 | 35 | 110 |
| 4      | 80               | 75.             | 0              | 50 | 110 | 55.                | 75.             | 65 | 35 | 110 |
| 5      | 80               | 75.             | 0              | 50 | 110 | 100                | 75.             | 65 | 35 | 110 |
| 6      | 80               | 75.             | $\overline{0}$ | 50 | 110 | 100                | 75.             | 50 | 35 | 110 |
| 7      | 80               | 75.             | $\overline{0}$ | 50 | 110 | 105 <sub>1</sub>   | 75.             | 40 | 35 | 110 |
| 8      | 80               | 75.             | 0              | 50 | 110 | 90                 | 75.             | 35 | 35 | 110 |
| 9      | 80               | 75.             | $\overline{0}$ | 50 | 110 | 105 <sub>1</sub>   | 75.             | 20 | 35 | 110 |
| 10     | 80.              | 75.             | $\overline{0}$ | 50 | 110 | 115 <sup>2</sup>   | 75.             | 30 | 35 | 110 |
| 11     | 80               | 75.             | 0              | 55 | 100 | 40                 | 75.             | 30 | 35 | 110 |
| 12     | 80               | 75.             | 0              | 55 | 100 | 55.                | 75              | 35 | 35 | 110 |
| 13     | 80               | 75.             | 0              | 55 | 100 | 55.                | 75.             | 40 | 35 | 110 |
| 14     | 80               | 75.             | 0              | 55 | 100 | 65                 | 75.             | 45 | 35 | 110 |
| 15     | 80               | 75.             | $\overline{0}$ | 55 | 100 | 60.                | 75              | 60 | 35 | 110 |
| 16     | 80               | 75.             | 0              | 55 | 100 | 100                | 75.             | 55 | 35 | 110 |
| 17     | 80               | 75.             | 0              | 55 | 100 | 90                 | 75              | 40 | 35 | 110 |
| 18     | 80               | 75.             | 0              | 55 | 100 | 105                | 75              | 35 | 35 | 110 |
| 19     | 80               | 75.             | 0              | 55 | 100 | 80                 | 75              | 20 | 35 | 110 |
| 20     | 80               | 75 <sub>1</sub> | 0              | 55 | 100 | 120                | 75 <sub>1</sub> | 30 | 35 | 110 |
| 21     | 80               | 75              | 0              | 45 | 110 | 50                 | 75              | 25 | 30 | 110 |
| 22     | 80               | 75.             | 0              | 45 | 110 | 70                 | 75.             | 30 | 30 | 110 |
| 23     | 80               | 75              | 0              | 45 | 110 | 70                 | 75              | 35 | 30 | 110 |
| 24     | 80               | 75.             | 0              | 45 | 110 | 65                 | 75              | 50 | 30 | 110 |
| 25     | 80               | 75.             | $\overline{0}$ | 45 | 110 | 60                 | 75              | 75 | 30 | 110 |
| 26     | 80               | 75              | 0              | 45 | 110 | 100                | 75              | 65 | 30 | 110 |
| 27     | 80               | 75.             | 0              | 45 | 110 | 90                 | 75              | 45 | 30 | 110 |
| 28     | 80               | 75.             | 0              | 45 | 110 | 95                 | 75              | 30 | 30 | 110 |
| 29     | 80.              | 75.             | 0              | 45 | 110 | 80.                | 75              | 25 | 30 | 110 |
| 30     | 80               | 75 <sub>1</sub> | 0              | 45 | 110 | 110                | 75 <sub>1</sub> | 25 | 30 | 110 |

**Таблиця 1. Варіанти параметрів конуса та циліндра**

# **ДЛЯ САМОСТІЙНОЇ РОБОТИ:**

#### **ЗОБРАЖЕННЯ З'ЄДНАНЬ. ПРОСТАВЛЕННЯ РОЗМІРІВ ВІД БАЗИ**

#### **План**

1. За матеріалами лекції виконати завдання:

– зробити креслення з прикладами зображення різьб та вивчити способи зображення різьб,

- зробити креслення з прикладами нанесення розмірів від бази.

2. Дати на перевірку викладачу виконану роботу за завданням попередньої лабораторної роботи.Лабораторна робота виконується на протязі одного заняття.

#### **Завдання**

1. Накреслити робочі креслення двох деталей з прикладів зображення різьб, які наведені на ескізі (рис. 1а, рис 1б), та одне складальне креслення (рис. 1в). Проставити на робочих кресленнях всі необхідні розміри.

2. Накреслити робочі креслення трьох деталей з прикладів нанесення розмірів від бази (рис. 2а, рис 2б, рис 2в). Проставити всі необхідні розміри, що не вказані на ескізах.

#### **Вказівки по виконанню роботи**

1. Креслення виконується на двох листах формату А4 або одному листі формату А3 з горизонтальним розташуванням.

Основний напис дозволяється не виконувати. У цьому разі під кресленням, над нижньою лінією рамки, в один рядок вказується: *код креслення* (група, номер креслення, варіант), *«виконав:» прізвище* студента, *підпис* виконавця та *дата*.

2. При виконанні роботи необхідно зробити робочі креслення п'яти окремих деталей, що відповідають рис. 1а, рис 1б, рис. 2а, рис 2б, рис 2в, та фрагмент складального креслення (рис. 1в). Розміри, що не вказані на рисунках, можуть бути вибрані довільними. Значення проставлених на рисунках розмірів можуть бути змінені на інші. Для зазначених п'яти деталей необхідно обрати кількість виглядів та вказати усі розміри, що повністю визначають форму деталей.<br>3. Для деталі, що відповідає рис. 1б, необхідно доповнити або змінити креслення таким

чином, щоб показати не фрагмент, а повне креслення деталі. Креслення деталі, яка відповідає рис. 1в, зробити з умовою, що деталь має циліндричну симетрію.

Для фрагменту складального креслення (рис 1в) додавати розміри не потрібно.

Напис "База" при виконанні роботи наносити не потрібно.

#### **Завдання на самостійну роботу**

1. Вивчити способи позначення різьб та нанесення розмірів (розділи 12.3 та 12.4 у підручнику [1] ).

#### **Література:**

2. *Михайленко В.Е., Пономарев А.М.* Инженерная графика. – К.: Выща школа, 1990. - 303 с.

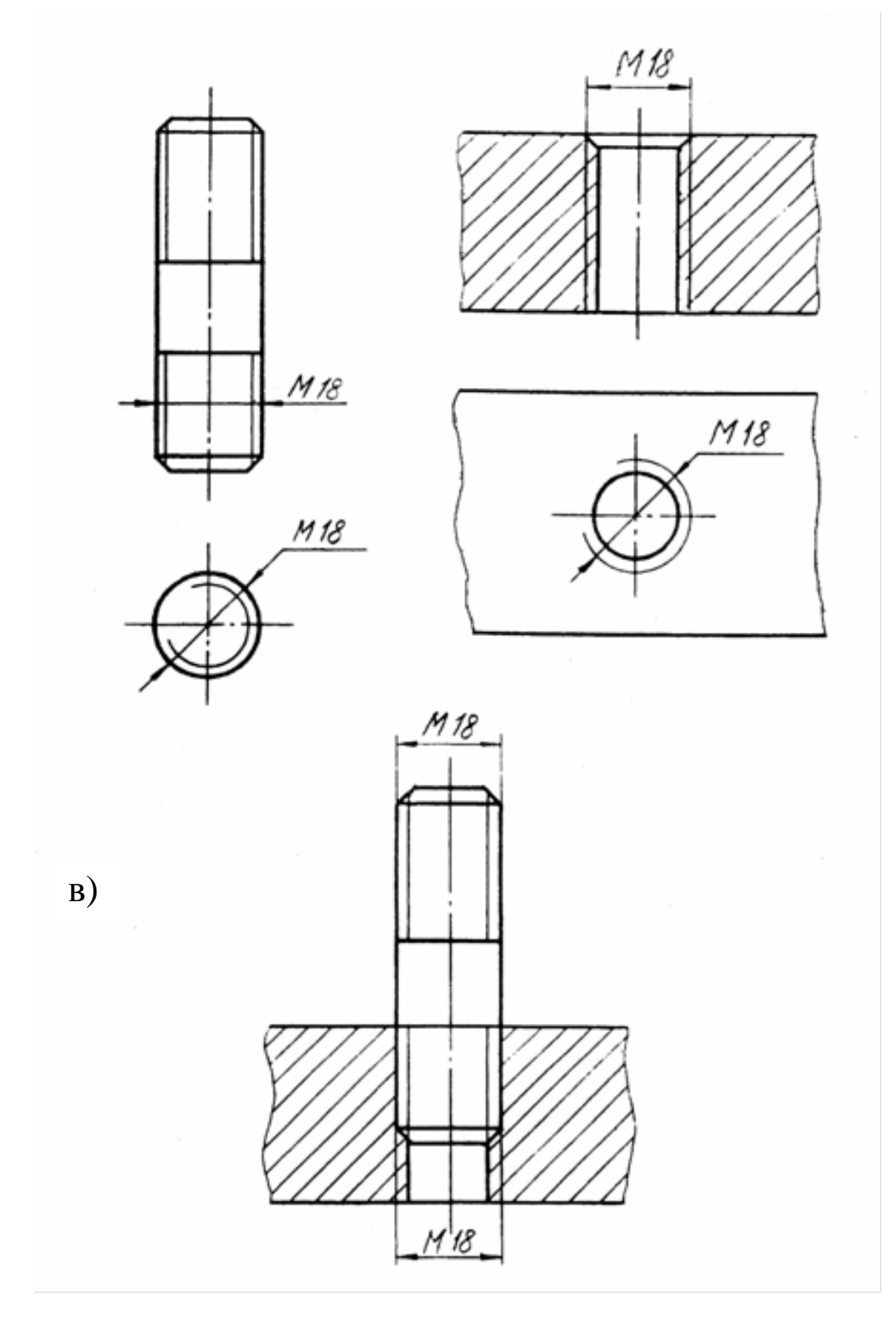

Рис. 1. Приклади зображення різьби

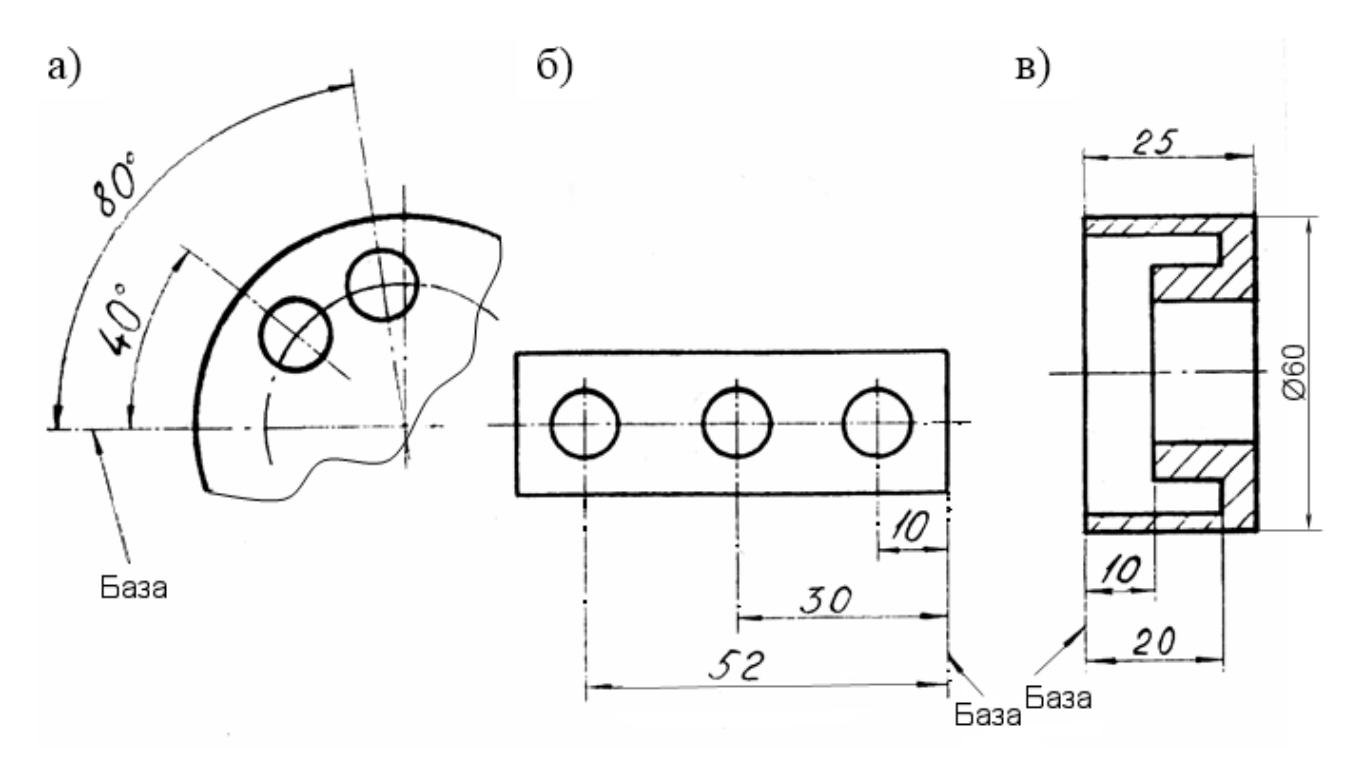

**Рис. 2. Приклади нанесення розмірів від бази**

Примітка. Для виконання креслення плоскої деталі достатньо одного вигляду. При цьому значення товщини деталі позначається латинською літерою s, як показано на прикладі (товщина 5 мм).

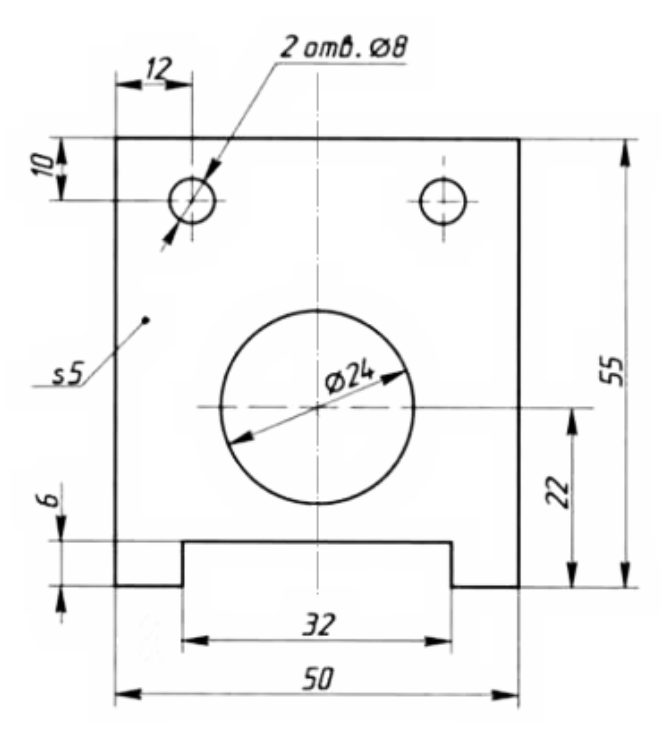

**Рис. 3. Приклад креслення плоскої деталі**

# **Приклад переліку запитань**

для перевірки рівня знань студентів

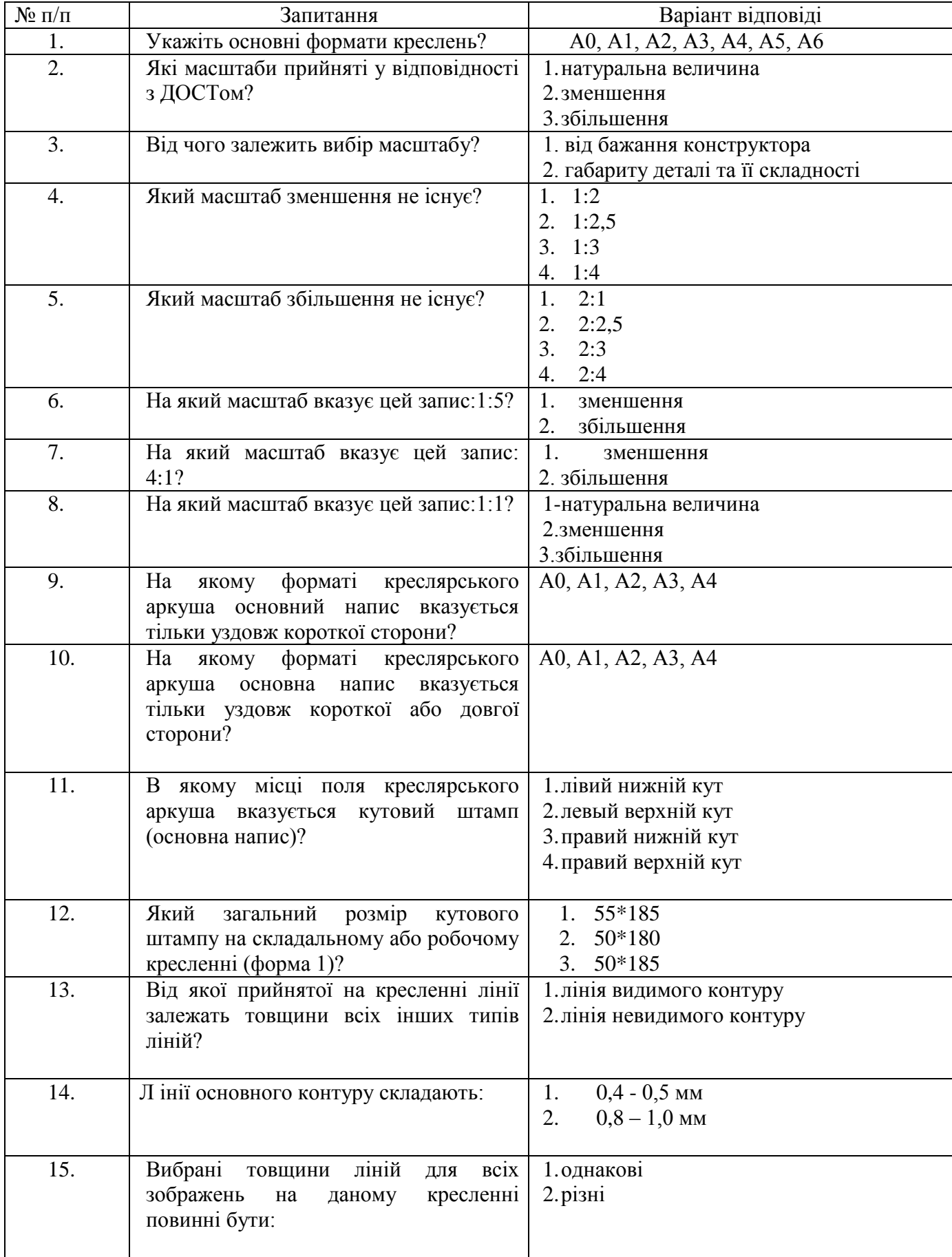

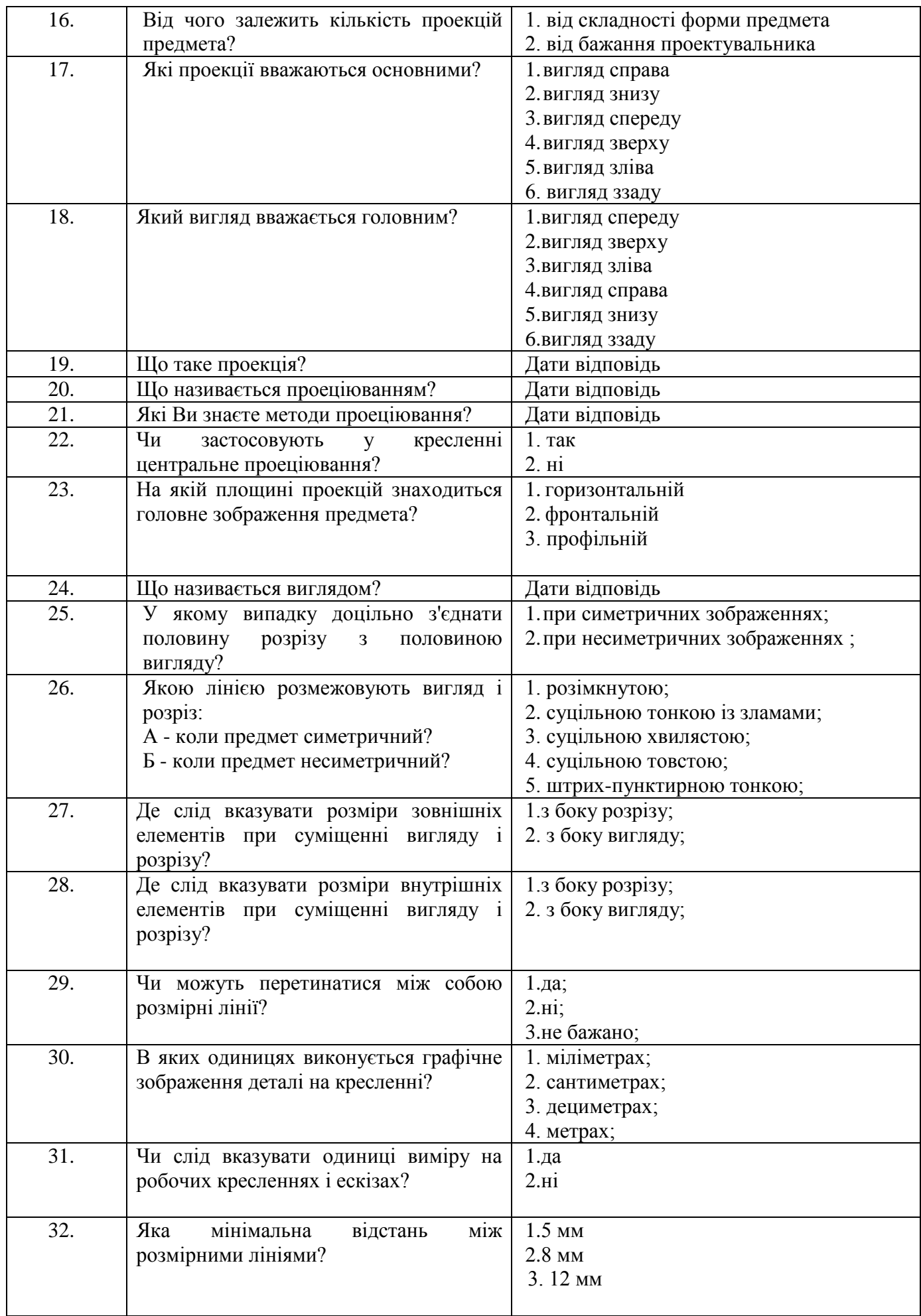
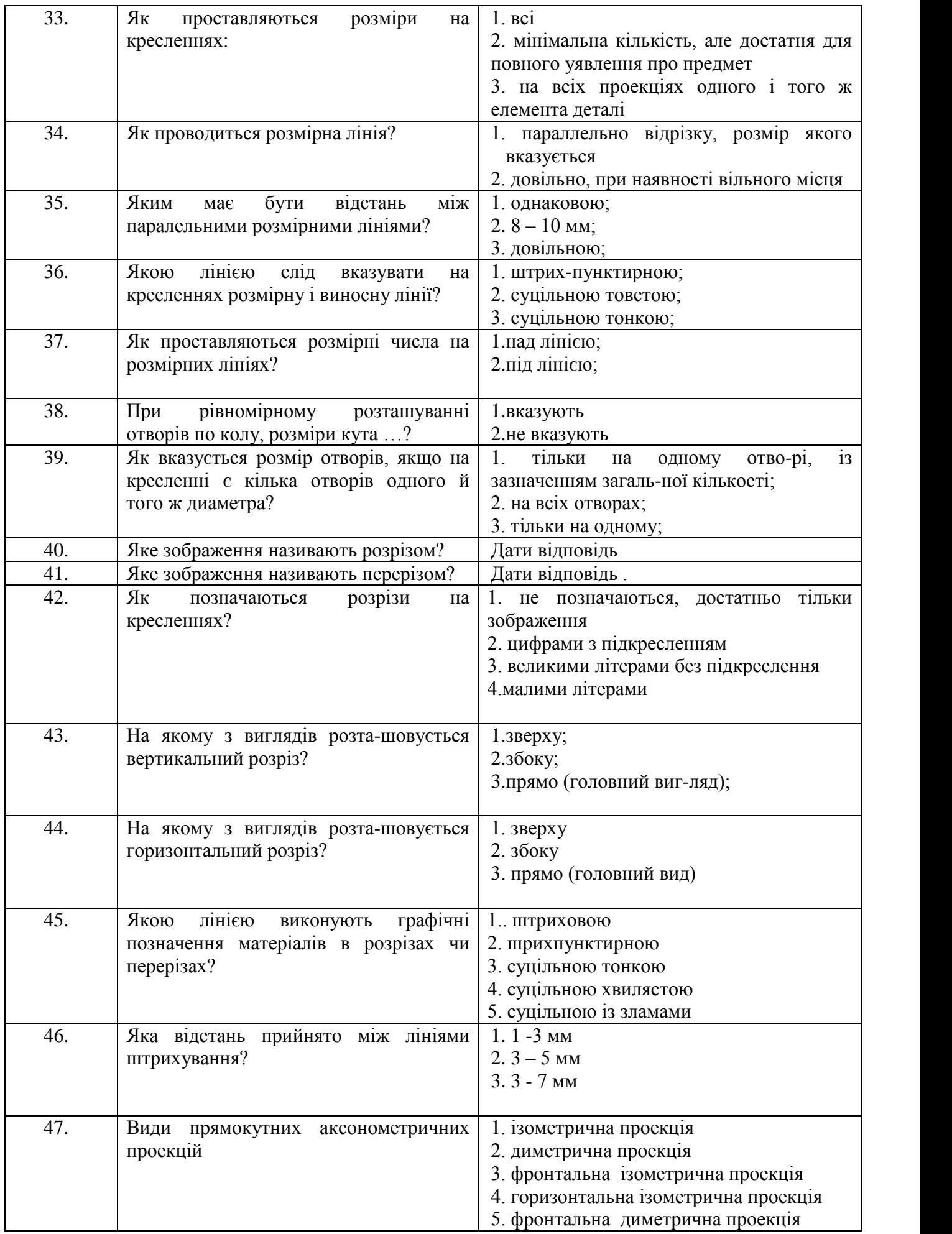

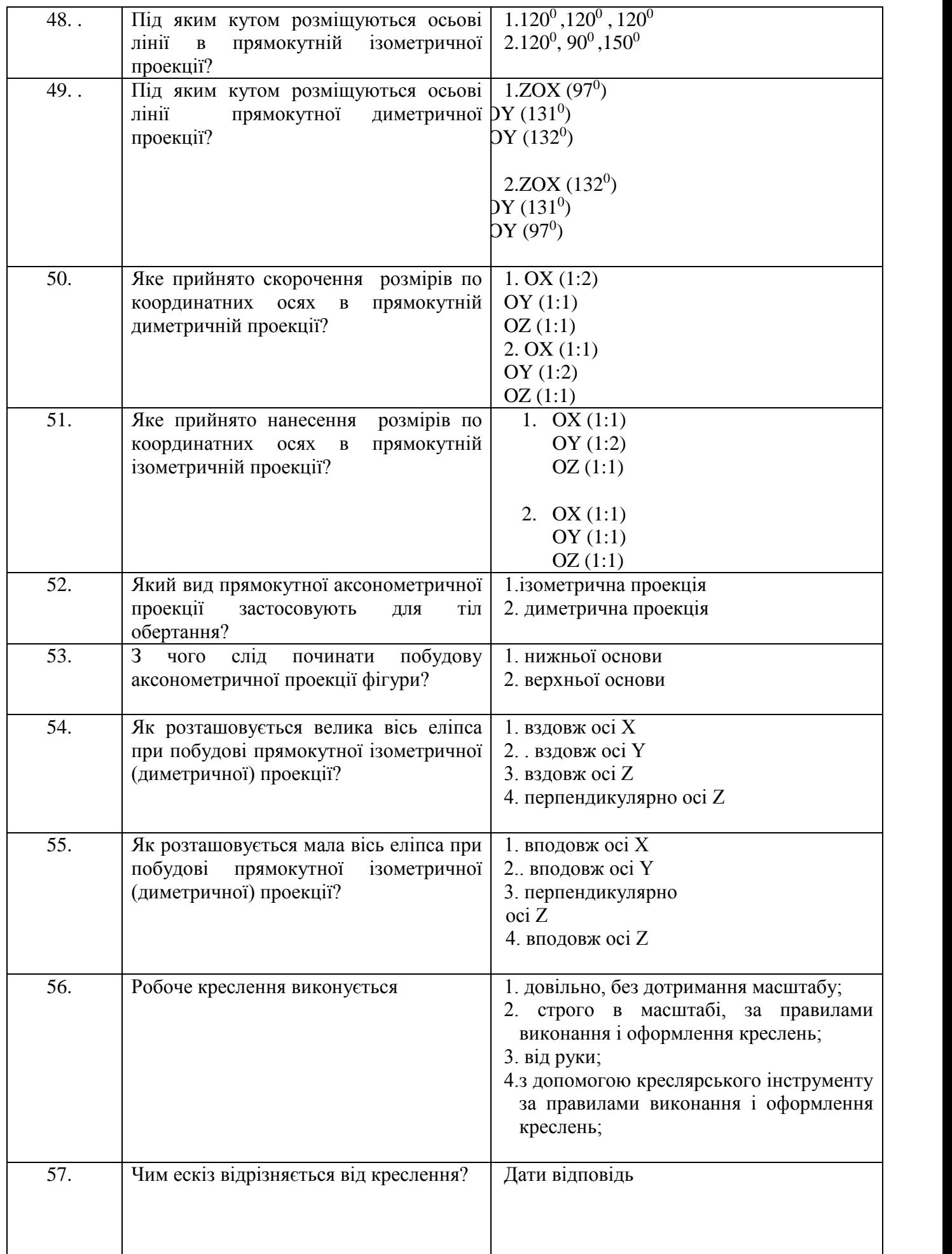

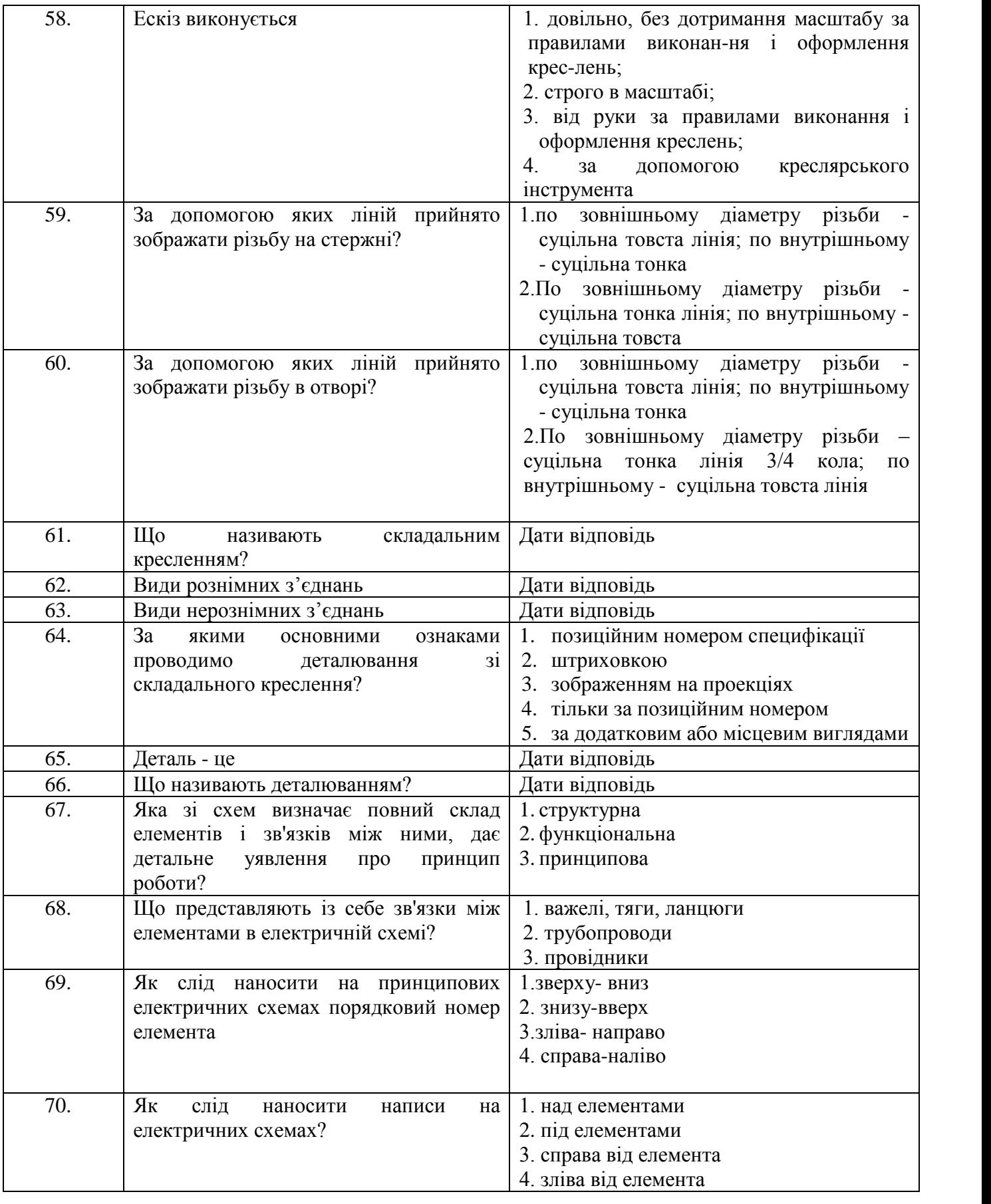

### **Практичне завдання**.

1. Знаходження (проеціювання) заданих точок на трьох проекціях зображення предмета (деталі).

2. Виконати за вказівкою викладача ескіз реальної деталі.

#### **РЕКОМЕНДОВАНА ЛІТЕРАТУРА**

# **Базова**

- 1. Михайленко В.Е., Пономарев А.М. Инженерная графика. К.: Вища школа,1990. 302 с..
- 2. Годик Е.И. и др. Техническое черчение. 5-е изд. К.: Вища школа, 1983. 440 с.
- 3. Михайленко В.Є. Ванін В.В.Інженерна графіка. Новий світ,2002.-336с.
- 4. Соколова Т. AutoCAD для студента СПб.: Питер, 2005. -320с.
- 5. Солоницын Ю.А. Microsoft Visio. 2007. Создание деловой графики- М., Питер, 2009. 160 с.

6. Погорелов В.П. AutoCAD Трехмерное моделирование. СПб.: БХВ-Петербург, 2003. -288с.

## **Допоміжна**

1. Усатенко С.Т., Каченюк Т.К., Терехова М.В. Выполнение электрических схем по ЕСКД. – М.: Издательство стандартов, 1989. - 326 с.

3.

## **Інформаційні ресурси**

1. Навчальний сайт Державного університету телекомунікацій, матеріали до курсу «Інженерна та комп'ютерна графіка» <http://dl.dut.edu.ua/>